# **CELVIANO** AP-500 **USER'S GUIDE GUÍA DEL USUARIO**

Please keep all information for future reference. Guarde toda información para tener como referencia futura.

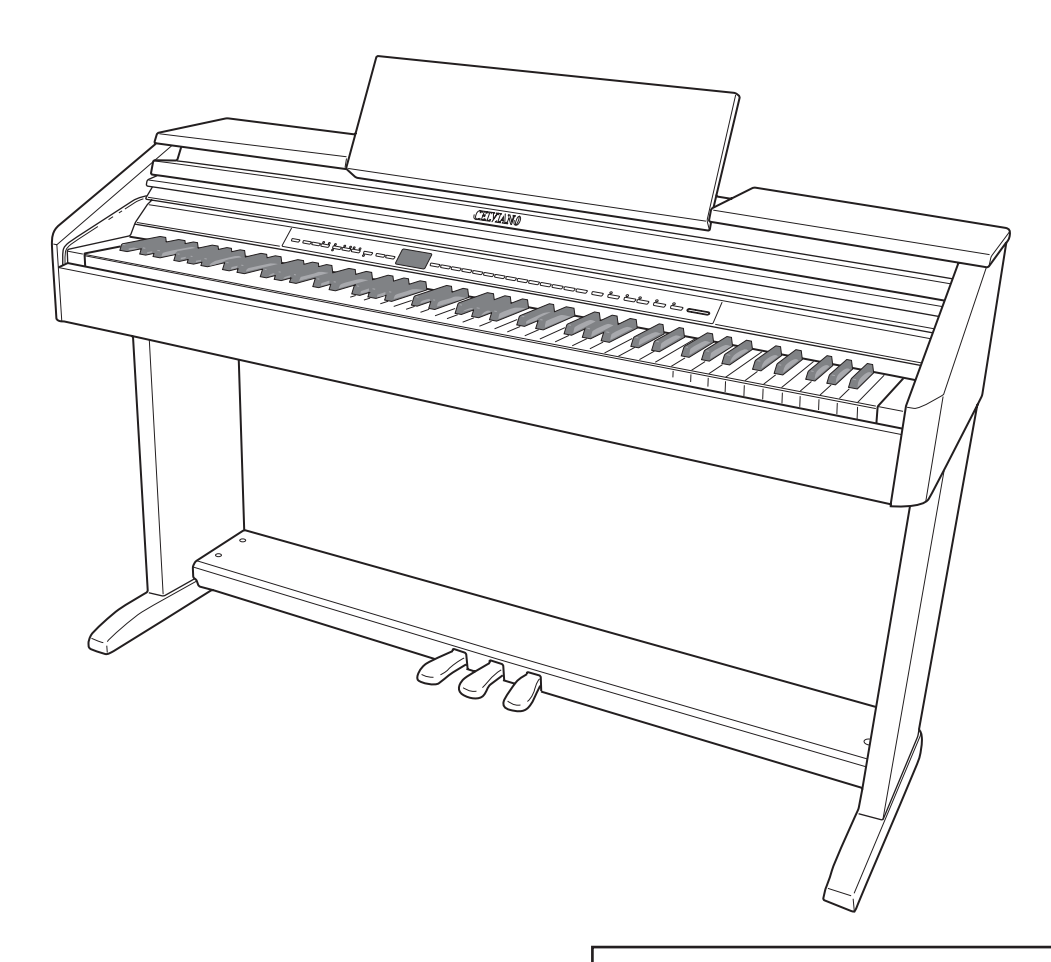

#### **Safety Precautions** Before trying to use the piano, be sure to read the separate "Safety Precautions".

#### **Precauciones de seguridad** Antes de intentar usar el piano, asegúrese de leer las "Precauciones de seguridad" separadas.

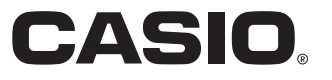

Los nombres de compañías y productos usados en este manual pueden ser marcas registradas de terceros.

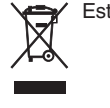

Este símbolo es válido sólo en países de la UE.

 $C \in$ CASIO Europe GmbH Bornbarch 10, 22848 Norderstedt, Germany

Esta marca se aplica solamente al modelo AP-500V. Guarde toda información para usar como referencia futura.

# **Índice**

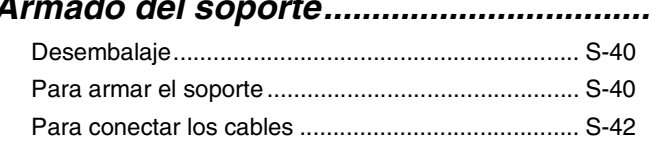

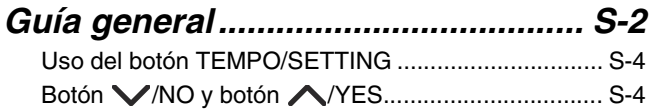

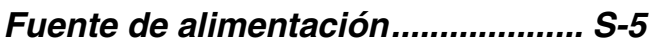

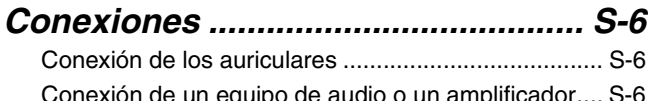

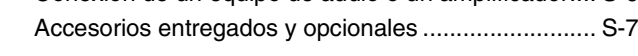

## *Selección y ejecución de un tono... S-8*

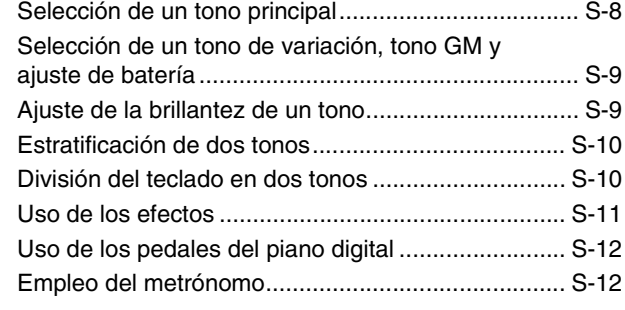

## *Ejecutando un ritmo....................... S-14*

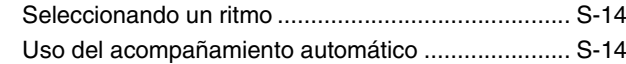

## *Reproducción de canciones*

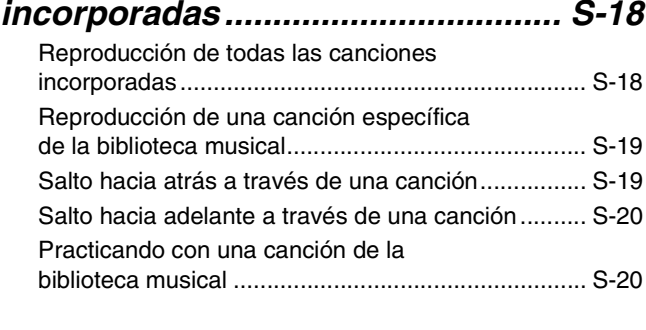

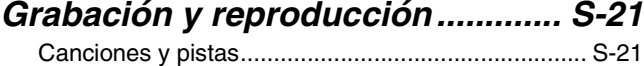

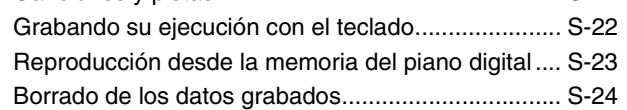

## *Otros ajustes................................... S-25*

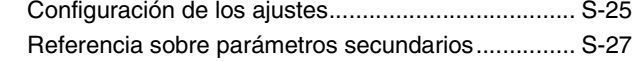

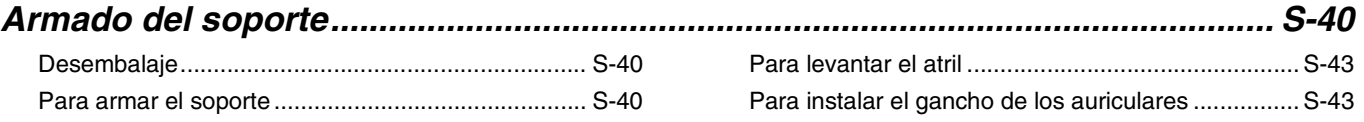

## *Conexión a un ordenador .............. S-30*

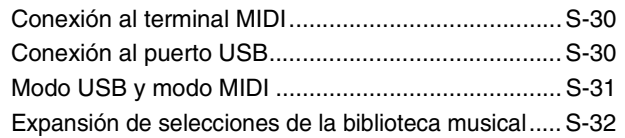

## *Uso de la tarjeta de memoria SD... S-33*

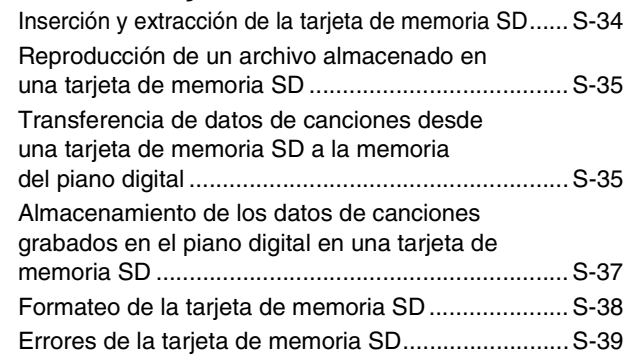

## *Referencia........................................ S-44*

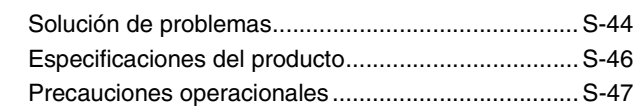

## *Apéndice ...................................A-1*

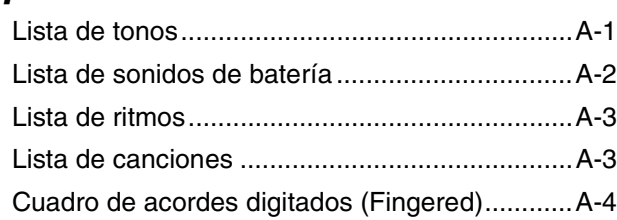

## *MIDI Implementation Chart*

## **Guía general**

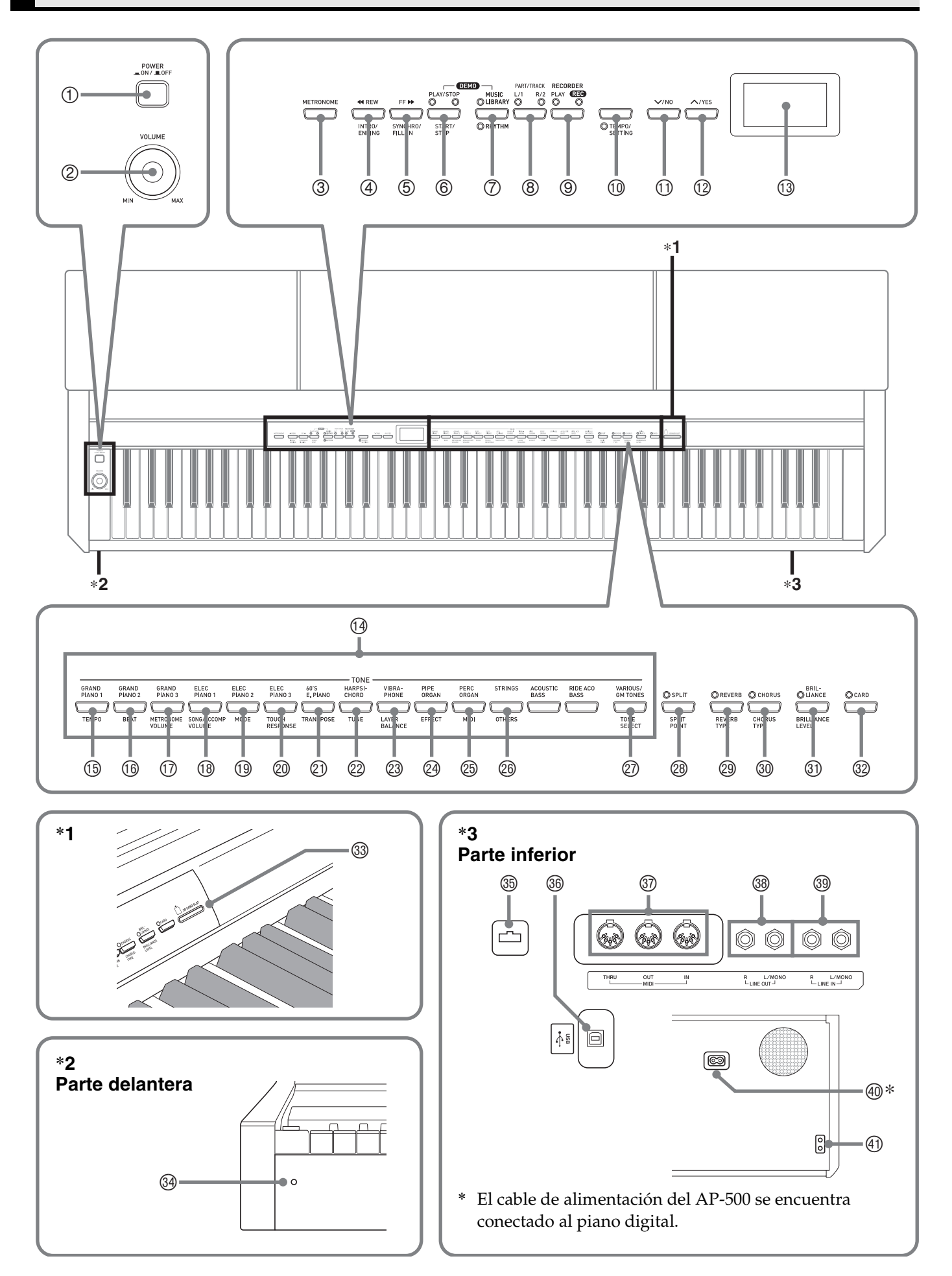

#### **PRECAUCIÓN**

• Asegúrese de que la cubierta esté totalmente abierta siempre que realice una ejecución en el teclado. Una cubierta parcialmente abierta podrá cerrarse imprevistamente y pillarle los dedos.

## **NOTA**

- Los nombres indicados aquí se muestran en negrita cuando aparecen dentro del texto de este manual.
- 1 Botón **POWER**
- 2 Controlador **VOLUME**
- 3 Botón **METRONOME**
- 4 Botón <<**AREW, INTRO/ENDING**
- **5** Botón **FF▶▶, SYNCHRO/FILL-IN**
- 6 Botón **PLAY/STOP, START/STOP**
- 7 Botón **MUSIC LIBRARY, RHYTHM**
- 8 Botón **PART/TRACK**
- 9 Botón **RECORDER**
- **<sup>1</sup>** Botón **TEMPO/SETTING**
- **<sup>①</sup> Botón √/NO**
- <sup>**<sup>®</sup>** Botón **∧/YES**</sup>
- **13** Pantalla
- bo Botones **TONE**
- bp Botón **TEMPO**
- bq Botón **BEAT**
- $\circledR$  Botón **METRONOME VOLUME**
- **<sup>®</sup>** Botón **SONG/ACCOMP VOLUME**
- **<sup><b>1</sup>** Botón MODE</sup>
- ck Botón **TOUCH RESPONSE**
- cl Botón **TRANSPOSE**
- cm Botón **TUNE**
- cn Botón **LAYER BALANCE**
- co Botón **EFFECT**
- cp Botón **MIDI**
- cq Botón **OTHERS**
- cr Botón **TONE SELECT**
- cs Botón **SPLIT, SPLIT POINT**
- <sup>2</sup> Botón **REVERB, REVERB TYPE**
- <sup>®</sup> Botón CHORUS, CHORUS TYPE
- **<sup>3</sup> Botón BRILLIANCE, BRILLIANCE LEVEL**
- dm Botón **CARD**
- **<sup>3</sup>** Ranura de la tarjeta de memoria SD
- <sup>39</sup> Lámpara de alimentación
- <sup>®</sup> Conector de pedal
- **<sup>®</sup>** Puerto **USB**
- **<sup>®</sup>** Terminales **MIDI THRU/OUT/IN**
- **<sup>3</sup>** Tomas LINE OUT R, L/MONO
- **<sup>3</sup>** Tomas LINE IN R, L/MONO
- **<sup>®</sup>** Toma de alimentación de CA
- el Toma **PHONES**

## **NOTA**

• Cada capítulo de este manual comienza con una ilustración de la consola del piano digital, en la que se muestran los botones y otros controladores que se deben accionar.

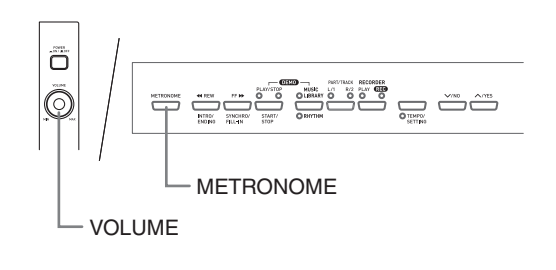

## **Uso del botón TEMPO/ SETTING**

Al presionar un botón, normalmente se cambiará el ajuste o se realizará la operación marcada encima del botón. Tenga en cuenta que también hay parámetros secundarios (ajustes) marcados debajo de algunos botones, seleccionables mediante el botón **TEMPO/ SETTING**.

• Para obtener información detallada acerca de los parámetros que se pueden configurar mediante el botón **TEMPO/SETTING**, vea "Referencia sobre parámetros secundarios" en la página S-27.

## **Para seleccionar un parámetro de botón secundario**

#### **1.** Presione el botón **TEMPO/SETTING**.

- Esto hará que parpadee la lámpara ubicada debajo del botón **TEMPO/SETTING**.
- También parpadeará la lámpara del botón **GRAND PIANO 1/TEMPO**.

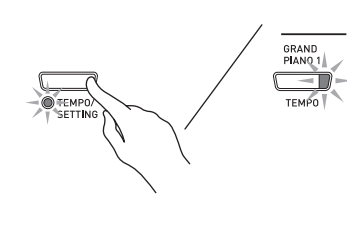

*Ejemplo:*

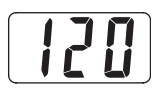

- **2.** Presione el botón que corresponda al parámetro que desea seleccionar.
	- Esto hará que la lámpara del botón parpadee.

*Ejemplo:* Botón **TRANSPOSE**

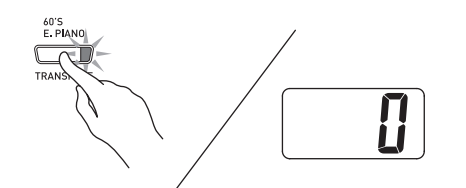

- Si desea ajustar el tempo, podrá omitir este paso debido a que el botón **GRAND PIANO 1/TEMPO** ya estará parpadeando.
- **3.** Utilice los botones **∨/NO** y ∧**/YES** para cambiar el ajuste del parámetro seleccionado.
- **4.** Una vez que finalice, presione otra vez el botón **TEMPO/SETTING**.
	- Esto hará que la lámpara **TEMPO/SETTING** y la lámpara del botón del parámetro seleccionado se apaguen.

## Botón  $\sqrt{}$ /NO y botón  $\wedge$ /YES

Utilice los botones  $\sqrt{NQ}$  y  $\triangle$ *YES* para cambiar el ajuste visualizado.

- z **Si mantiene presionado uno u otro botón, el valor cambiará a alta velocidad.**
	- *Ejemplo:* Vea "Selección de un tono de variación, tono GM y ajuste de batería" en la página S-9.

#### **NOTA**

• Si presiona simultáneamente los botones  $\sqrt{NQ}$  y  $\land$ **YES**, el ajuste visualizado volverá a su valor predeterminado.

## **Fuente de alimentación**

Su piano digital funciona con energía eléctrica del hogar. Asegúrese de desactivar la alimentación cuando no esté usando el piano digital.

**1.** Asegúrese de que el botón **POWER** esté en la posición OFF (levantado).

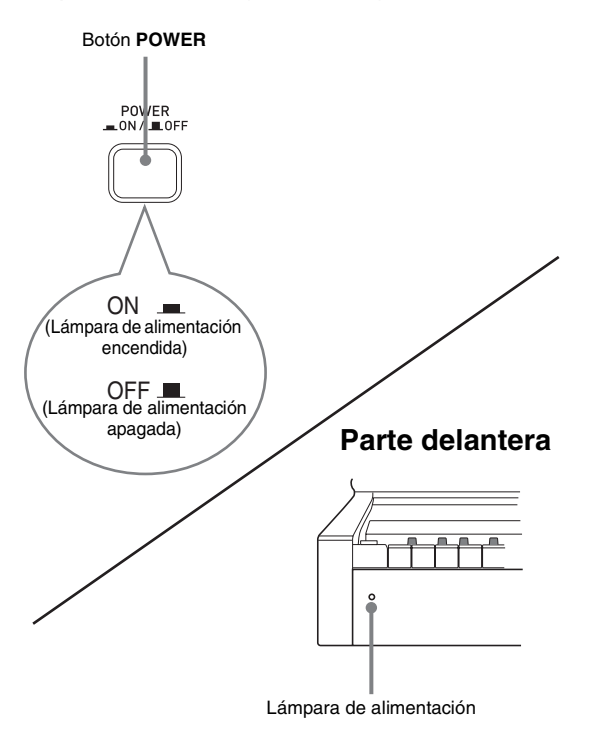

- **2.** Conecte el cable de alimentación que viene con el piano digital en la toma de alimentación de CA de la parte inferior del piano digital.\*
	- \* Sólo AP-500V
- **3.** Conecte el cable de alimentación a un tomacorriente del hogar.

## **¡IMPORTANTE!**

- Siempre compruebe que el botón **POWER** esté en la posición OFF antes de conectar o desconectar el cable de alimentación.
- La forma de la clavija del cable de alimentación y del receptáculo del tomacorriente del hogar varían según los países y las zonas geográficas. La ilustración muestra sólo un ejemplo de las formas disponibles.
- El cable de alimentación del AP-500 se encuentra conectado al piano digital.
- z Asegúrese de que la lámpara de alimentación esté completamente apagada antes de desconectar el cable de alimentación del tomacorriente. Asegúrese de leer y obedecer todas las precauciones de seguridad relacionadas con la fuente de alimentación.

#### **¡IMPORTANTE!**

• Siempre que conecte algo al piano digital, utilice en primer lugar el controlador **VOLUME** para ajustar el volumen a un nivel bajo. Después de la conexión podrá ajustar el volumen al nivel que desee.

## **Conexión de los auriculares**

#### **Parte inferior**

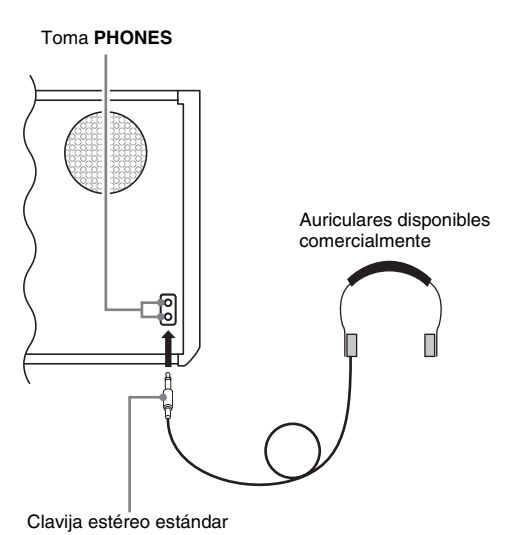

Conecte los auriculares disponibles comercialmente a la toma **PHONES**. Al conectar los auriculares a la toma **PHONES** se silencia la salida de los altavoces, lo cual significa que puede practicar aún a altas horas de la noche sin molestar a nadie. Para proteger su audición, asegúrese de no ajustar el nivel de volumen demasiado alto cuando se utilicen los auriculares.

## **UNOTA**

• Asegúrese de introducir a fondo la clavija de los auriculares en la toma **PHONES**. De lo contrario, puede suceder que sólo se pueda escuchar el sonido de un solo lado de los auriculares.

## **Conexión de un equipo de audio o un amplificador**

Puede conectar un equipo de audio o un amplificador musical al piano digital y disfrutar de un sonido más potente y de mejor calidad a través de los altavoces.

#### **¡IMPORTANTE!**

• El piano digital ajusta automáticamente la salida del sonido para optimizar la salida de los auriculares (cuando los auriculares se encuentren conectados) o la salida del altavoz incorporado (cuando los auriculares no se encuentren conectados). Tenga en cuenta que esta función afecta también a la salida de sonido de las tomas **LINE IN** y **LINE OUT**.

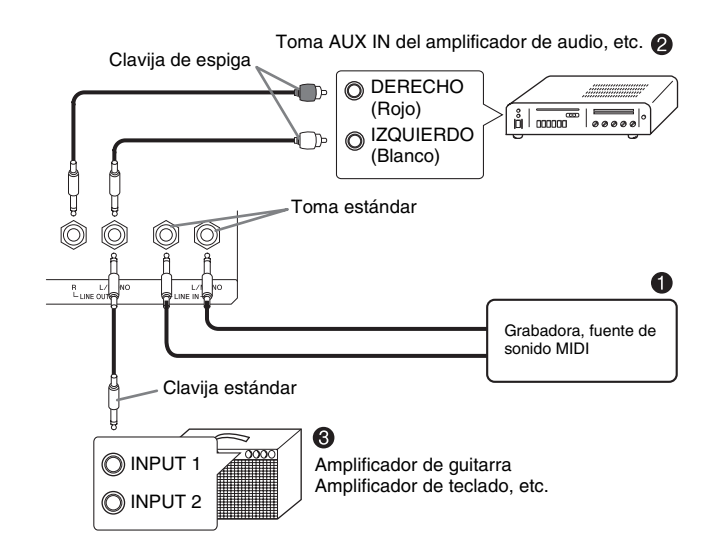

## **Reproducción del sonido generado por un equipo externo a través de los altavoces del piano**  $\bullet$

La toma **LINE IN R** introduce sonido a través del altavoz derecho del piano, mientras que la toma **LINE IN L/MONO** lo hace a través del altavoz izquierdo. La conexión a la toma **LINE IN L/MONO** solamente hace que se genere la misma salida por ambos altavoces. De usted depende la compra de cables de conexión que sean compatibles con el equipo que está conectando.

## **Conexión al equipo de audio** 2

Utilice cables disponibles comercialmente para conectar el equipo de audio externo a las tomas **LINE OUT** del piano digital, tal como se muestra en la Figura 2. El sonido que sale de la toma **LINE OUT R** es el del canal derecho, mientras que el de la toma **LINE OUT L/MONO** es el del canal izquierdo. De usted depende la compra de cables de conexión como los que se muestran en la ilustración para conectar el equipo de audio. En esta configuración, normalmente deberá ajustar el selector de entrada del equipo de audio al ajuste que especifica el terminal (tal como AUX IN) al cual está conectado el piano. Utilice el controlador **VOLUME** del piano para ajustar el nivel de volumen.

## **Conexión a un amplificador de instrumento musical ©**

Utilice cables disponibles comercialmente para conectar el amplificador a las tomas **LINE OUT** del piano, tal como se muestra en la Figura <sup>4</sup>. El sonido que sale de la toma **LINE OUT R** es el del canal derecho, mientras que el de la toma **LINE OUT L/ MONO** es el del canal izquierdo. La conexión a la toma **LINE OUT L/MONO** genera sólo una mezcla de ambos canales. De usted depende la compra de un cable de conexión como el que se muestra en la ilustración para conectar el amplificador. Utilice el controlador **VOLUME** del piano para ajustar el nivel de volumen.

## **Accesorios entregados y opcionales**

Utilice sólo los accesorios especificados para este piano digital.

El uso de accesorios no autorizados crea el riesgo de incendio, descarga eléctrica y lesiones personales.

## **Selección y ejecución de un tono**

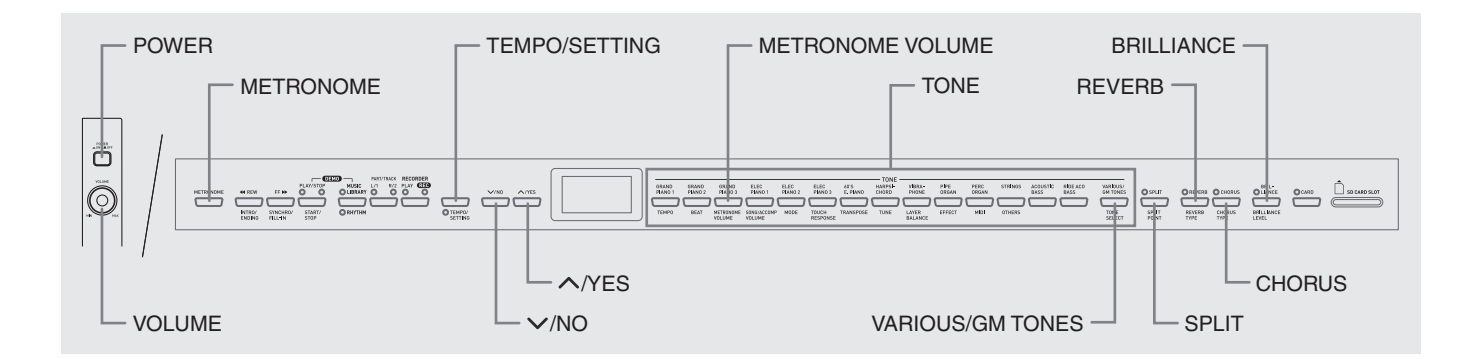

Su piano digital cuenta con los siguientes tipos de tonos incorporados.

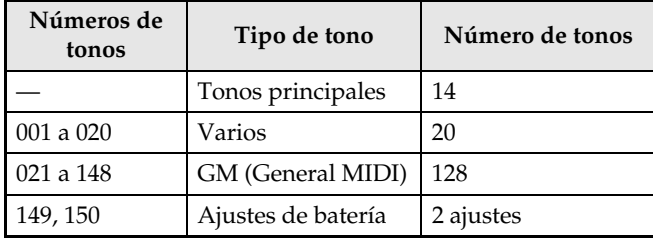

## **Selección de un tono principal**

**1.** Presione el botón **POWER**.

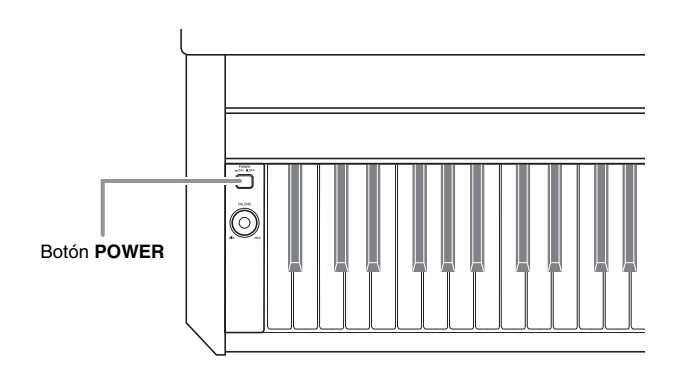

### **¡IMPORTANTE!**

• Cuando enciende el piano digital, el mismo realiza una operación de encendido para preparar el sistema. Esta operación dura aproximadamente 10 segundos, y está indicada por lo siguientes mensajes en la pantalla.

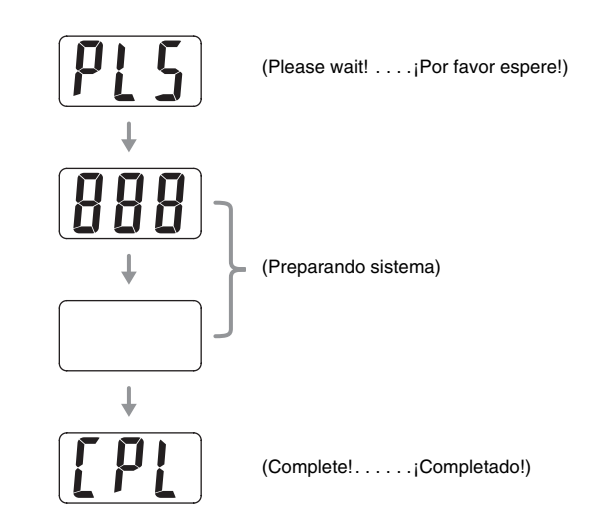

- **2.** Utilice el controlador **VOLUME** para ajustar el nivel de volumen.
- **3.** Presione uno de los 14 botones **TONE**<sup>y</sup> seleccione el tono que desea.
	- Los nombres de los tonos principales se encuentran marcados encima de los botones **TONE**.
	- Esto hará que se encienda la lámpara del botón del tono seleccionado.

*Ejemplo:* GRAND PIANO 3

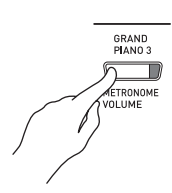

## **NOTA**

- Si selecciona un tono con DSP, se aplicará el efecto DSP (páginas S-26 y S-28).
- Tenga en cuenta que los recursos DSP del piano digital son limitados. Por tal motivo, la selección de un tono con DSP podría eliminar las notas ejecutadas en ese momento (si se estaban ejecutando usando un tono con DSP), o eliminar el efecto DSP de una operación (estratificación, división, melodía de demostración) asignada previamente a un tono con DSP.

## **Selección de un tono de variación, tono GM y ajuste de batería**

Puede utilizar el siguiente procedimiento para asignar 20 tonos de variación, 128 tonos GM, o 2 ajustes de batería al botón **VARIOUS/GM TONES**. Posteriormente podrá seleccionar el tono asignado presionando el botón **VARIOUS/GM TONES**.

**1.** En la Lista de tonos de la página A-1, busque el número de tono para el tono de variación, tono GM y ajuste de batería que desea asignar al botón **VARIOUS/GM TONES**. *Ejemplo:* 003 DANCE PIANO

## **2.** Presione el botón **VARIOUS/GM TONES**.

- Esto hará que se encienda la lámpara ubicada encima del botón.
- Para buscar el tono asignado actualmente al botón **VARIOUS/GM TONES**, mantenga presionado el botón. Esto hará que aparezca el número de tono en la pantalla. Al soltar el botón se volverá a visualizar el número de la canción o de ritmo.

*Ejemplo:* 001 MELLOW PIANO

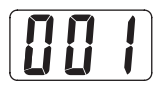

**3.** Para cambiar el tono asignado al botón **VARIOUS/GM TONES**, mantenga presionado el botón mientras utiliza los botones **/NO** y **/YES** para desplazar los números de tono en la pantalla. Visualice el número de tono que desea asignar al botón.

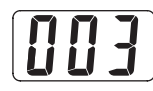

• Si mantiene presionado uno u otro botón, el valor cambiará a alta velocidad.

## **NOTA**

- Vea "Otros ajustes" en la página S-25 para obtener información sobre otro método alternativo que se podría utilizar para asignar un tono al botón **VARIOUS/GM TONES**.
- El tono asignado al botón **VARIOUS/GM TONES** se retiene hasta que usted apague el piano digital.
- Si se ha asignado un ajuste de batería al botón **VARIOUS/GM TONES**, las teclas del teclado emitirán sonidos de batería al apretarlas, mientras esté encendida la lámpara provista encima del botón **VARIOUS/GM TONES**. Vea la página A-2 si desea información acerca de los sonidos de batería asignados a cada una de las teclas del teclado.

## **Ajuste de la brillantez de un tono**

Utilice el siguiente procedimiento para ajustar la brillantez de un tono.

- **1.** Presione el botón **BRILLIANCE**.
	- Esto hará que se encienda la lámpara ubicada encima del botón, indicando que se está aplicando el efecto de brillantez. Esto también hará que se cambie la brillantez del tono de acuerdo con su ajuste inicial.
- **2.** Para cambiar el ajuste de brillantez, mantenga presionado el botón **BRILLIANCE** mientras presiona los botones **∨/NO** y **/YES**.

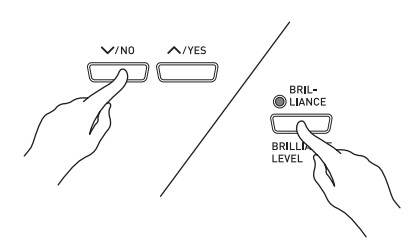

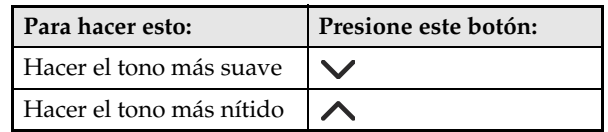

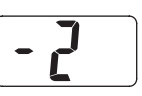

**3.** Para cancelar el efecto de brillantez, presione de nuevo el botón **BRILLIANCE** para que se apague su lámpara correspondiente.

## **NOTA**

- Si presiona simultáneamente los botones **/NO** y **/YES**, el ajuste visualizado volverá a su valor predeterminado.
- Vea "Otros ajustes" en la página S-25 para obtener información sobre otro método alternativo que podría utilizar para configurar los ajustes de brillantez.

## **Estratificación de dos tonos**

Utilice el siguiente procedimiento para estratificar dos tonos, de manera que suenen simultáneamente. El tono especificado por usted en primer término se denomina "tono principal", mientras que el especificado en segundo término se denomina "tono estratificado".

## **NOTA**

- Para utilizar un tono de variación o un tono GM como tono principal, primero deberá asignarlo al botón **VARIOUS/GM TONES** (página S-9).
- El tono de variación o el tono GM asignado al botón **VARIOUS/GM TONES** se puede utilizar como tono principal o bien como tono estratificado. No podrá utilizar simultáneamente los tonos de variación/GM para ambos, tono principal y tono estratificado.
- **1.** Mientras mantiene presionado el botón **TONE** del tono que corresponda al tono principal, presione el botón que corresponda al tono estratificado.
	- *Ejemplo:* Mientras mantiene presionado el botón **GRAND PIANO 2**, presione el botón **STRINGS**.

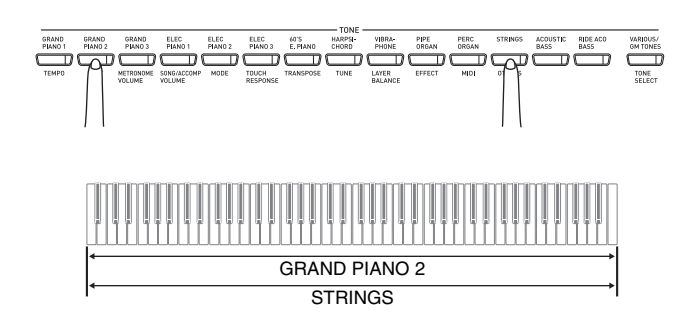

## **NOTA**

- Si presiona el botón **VARIOUS/GM TONES** para asignar su tono como tono estratificado (segundo), el número del tono asignado actualmente aparecerá en la pantalla cuando mantenga presionado el botón **VARIOUS/GM TONES**.
- Mientras mantiene presionado el botón **VARIOUS/GM TONES**, podrá usar los botones **∨/NO** y ∧/YES para desplazar los números de tono y cambiar la asignación del tono.

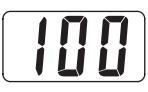

**2.** Para cancelar la estratificación del teclado, presione uno de los botones **TONE**.

## **NOTA**

• Puede ajustar el balance entre el tono principal y el tono estratificado. Si desea más información, vea "Otros ajustes" en la página S-25.

## **División del teclado en dos tonos**

Se pueden asignar diferentes tonos a las teclas de los lados izquierdo (rango bajo) y derecho (rango alto) del teclado.

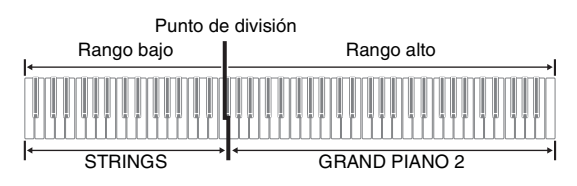

- **1.** Presione el botón **TONE** del tono que desea seleccionar para el rango alto. *Ejemplo:* GRAND PIANO 2
- **2.** Presione el botón **SPLIT**.
	- Esto hará que se encienda la lámpara SPLIT.
- **3.** Presione el botón **TONE** del tono que desea seleccionar para el rango bajo. *Ejemplo:* STRINGS
- **4.** Cuando termine de usar el teclado dividido, presione de nuevo el botón **SPLIT** para desdividirlo.
	- Esto hará que se apague la lámpara SPLIT.

## **LI** NOTA

• Puede configurar el teclado para que se estratifique con dos tonos en el rango alto. Para ello, primero realice la operación de estratificación (página S-10). Seguidamente, divida el teclado de la manera descrita anteriormente.

## **Para especificar el punto de división del teclado**

**1.** Mientras mantiene presionado el botón **SPLIT**, presione la tecla del teclado en donde desea ubicar el límite izquierdo del tono de rango alto (derecho).

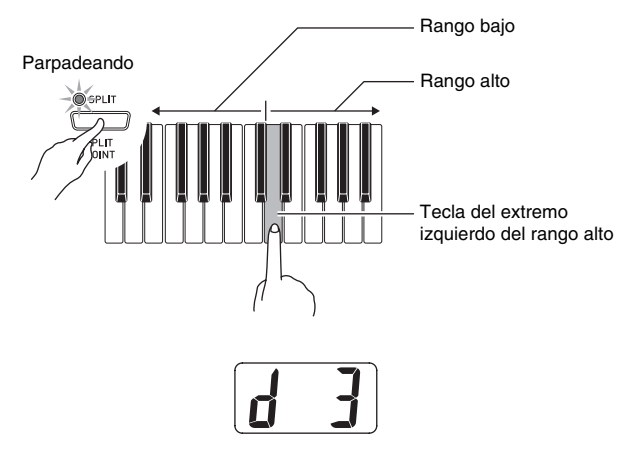

## **NOTA**

- El punto de división también es el límite entre el rango del teclado de acompañamiento (páginas S-15 a S-17) y el rango del teclado de la melodía. Usted puede cambiar la ubicación del punto de división, con lo cual también se cambian los tamaños de los teclados.
- Vea "Otros ajustes" en la página S-25 para obtener información sobre otro método alternativo que podría utilizar para cambiar el punto de división.

## **Uso de los efectos**

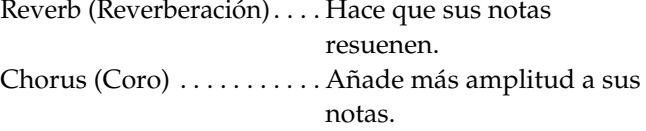

## **Para activar y desactivar los efectos**

- **1.** Utilice los botones **REVERB** y **CHORUS** para activar y desactivar los efectos, tal como se muestra a continuación.
	- Las lámparas provistas encima de los botones indican el estado de activación o desactivación de los efectos.

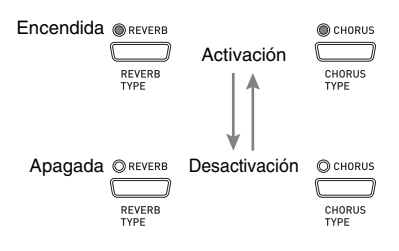

## **Para cambiar el tipo de efecto**

## **1.** Active **REVERB** o **CHORUS**.

**2.** Mientras mantiene presionado el botón de efecto (**REVERB** o **CHORUS**), utilice los botones **/NO** y **/YES** para cambiar el tipo de efecto de la manera descrita debajo. [Reverb] (Reverberación)

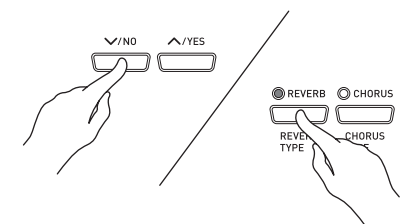

• Valor de reverberación 1: Habitación 2: Sala pequeña 3: Sala grande 4: Estadio

[Chorus] (Coro)

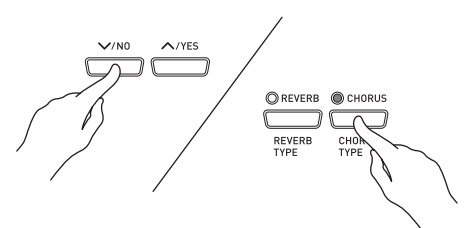

- Valor de coro
- 1: Coro ligero
- 2: Coro mediano
- 3: Coro intenso
- 4: Flanger (efecto Whooshing)

#### **NOTA**

• El ajuste de activación/desactivación de coro afectará sólo al tono estratificado mientras el teclado se encuentre estratificado. El ajuste de activación/desactivación de coro afectará sólo al tono de rango bajo mientras el teclado se encuentre dividido.

## **Uso de los pedales del piano digital**

Su piano digital viene equipado con tres pedales: apagador, sordina y sostenuto

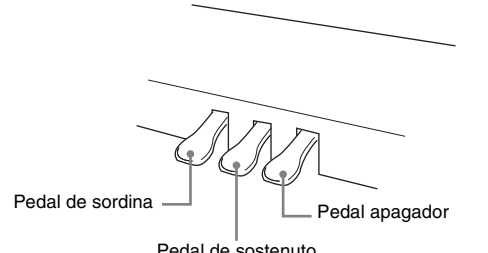

Pedal de sostenuto

## **Funciones de los pedales**

#### z **Pedal apagador**

Si presiona el pedal apagador durante la ejecución, las notas reverberarán por un tiempo muy prolongado.

• Cuando se selecciona GRAND PIANO 1, GRAND PIANO 2 o GRAND PIANO 3 como tono, el uso de este pedal hará que las notas reverberen exactamente como cuando se utiliza el pedal apagador en un piano de cola acústico. También es posible la operación de medio pedal (presionando el pedal hasta la mitad de su recorrido).

## ● Pedal de sordina

Al pisar este pedal durante la ejecución, se eliminarán las notas que se interpretan en el teclado después de pisar el pedal, y hará que suenen con mayor suavidad.

#### z **Pedal de sostenuto**

Sólo las notas ejecutadas mientras se está pisando este pedal se sostendrán hasta que se suelte el pedal.

## **Empleo del metrónomo**

## **1.** Presione el botón **METRONOME**.

• Esto hará que el metrónomo se ponga en marcha. • Las dos lámparas ubicadas encima del botón **START/ STOP** parpadearán junto con las pulsaciones del metrónomo.

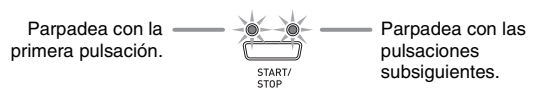

**2.** Para cambiar la pulsación, mantenga presionado el botón **METRONOME** mientras presiona el botón **/NO** o **/YES**.

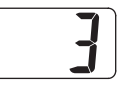

- Puede seleccionar un valor de pulsación en el rango de 2 a 6. Sonará una campanilla con la primera pulsación de cada compás, y las restantes pulsaciones se escucharán como sonidos metálicos. Si especifica 0 para el ajuste se emitirá directamente un sonido metálico, sin ninguna campanilla. Este ajuste le permitirá practicar con una pulsación estable.
- **3.** Presione el botón **TEMPO/SETTING**.
	- Esto hará que la lámpara del botón parpadee.
- **4.** Utilice los botones **/NO** y **/YES** para ajustar el tempo en el rango de 20 a 255 pulsaciones por minuto.

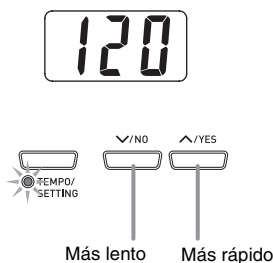

**5.** Presione de nuevo el botón **TEMPO/**

## **SETTING**.

- Esto hará que se apague la lámpara indicadora provista encima del botón.
- **6.** Presione de nuevo el botón **METRONOME** para detener el metrónomo.

## **ILI NOTA**

• Vea "Otros ajustes" en la página S-25 para obtener información sobre el método alternativo que puede utilizar para configurar los ajustes de brillantez.

## **Para ajustar el volumen del metrónomo**

## **NOTA**

- El siguiente procedimiento podrá realizarse en cualquier momento, independientemente de que el metrónomo esté sonando o no.
- **1.** Presione el botón **TEMPO/SETTING**.
	- Esto hará que se encienda la lámpara ubicada encima del botón.

#### **2.** Presione el botón **METRONOME VOLUME**.

- Esto hará que se encienda la lámpara ubicada encima del botón.
- **3.** Utilice los botones **/NO** y **/YES** para cambiar el ajuste del volumen del metrónomo en el rango de 0 a 42.

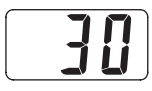

- **4.** Presione de nuevo el botón **TEMPO/ SETTING**.
	- Esto hará que se apague la lámpara indicadora provista encima del botón.

## **Ejecutando un ritmo**

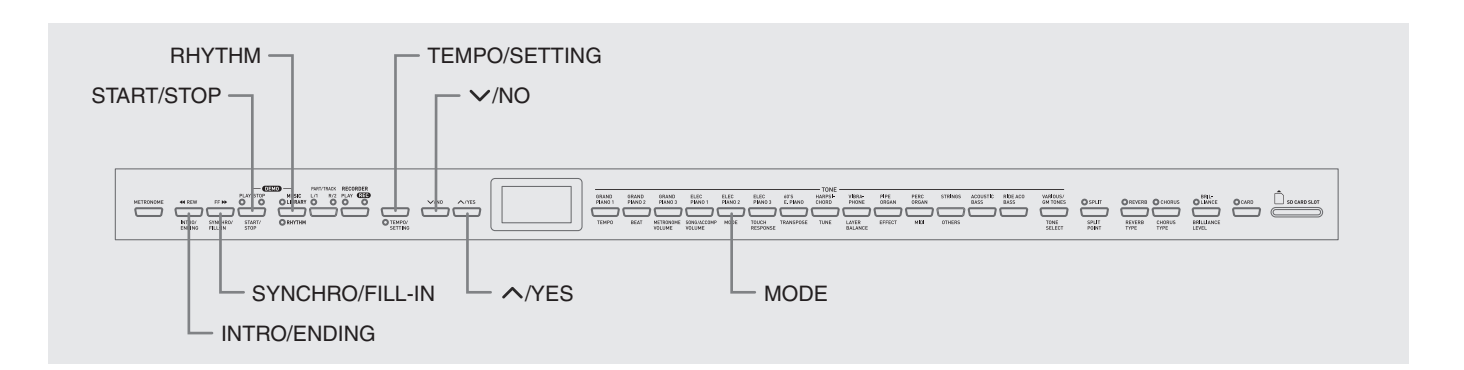

## **Seleccionando un ritmo**

Es posible seleccionar entre 20 ritmos incorporados.

- **1.** Presione el botón **RHYTHM** para que la lámpara de abajo se ilumine.
	- Cada vez que presiona el botón se cambia alternativamente entre las lámparas superior e inferior.

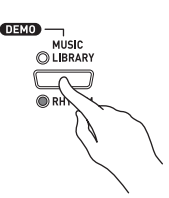

• En la pantalla aparecerá el número de ritmo actualmente seleccionado.

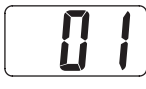

- **2.** Busque el número de ritmo que desea utilizar en la lista de ritmos de la página A-3.
- **3.** Utilice los botones **∨/NO** y ∧/YES para desplazar los números de ritmo hasta que aparezca el que usted desea.

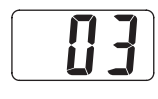

- **4.** Presione el botón **START/STOP**. • Con esto se iniciará el ritmo.
- **5.** Presione de nuevo el botón **START/STOP** para detener el ritmo.

## **Para ajustar el tempo de la reproducción**

- **1.** Presione el botón **TEMPO/SETTING**.
	- Esto hará que la lámpara del botón parpadee.
- **2.** Utilice los botones **∨/NO** y ∧/YES para cambiar el tempo en el rango de 20 a 255.

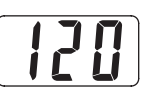

- **3.** Presione de nuevo el botón **TEMPO/ SETTING**.
	- Esto hará que se apague la lámpara indicadora provista encima del botón.

## **Uso del acompañamiento automático**

Con el acompañamiento automático, el piano digital ejecuta automáticamente ritmos, partes de bajos y acordes de acuerdo con los acordes seleccionados por usted mediante las digitaciones de teclado simplificadas, o los acordes que ejecuta. El acompañamiento automático le hará sentir como si estuviese siempre acompañado de su conjunto musical privado.

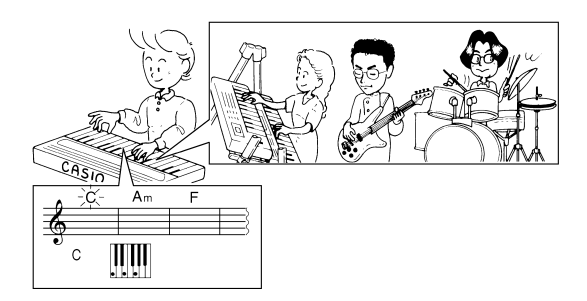

## **NOTA**

• En cuanto a los ritmos enumerados a continuación, asegúrese de seleccionar CASIO CHORD, FINGERED, o FULL RANGE CHORD antes de intentar la ejecución de acordes. El volumen de los instrumentos de percusión es muy bajo, y la percusión se inserta de manera que no interfiera en el estilo musical total del ritmo.

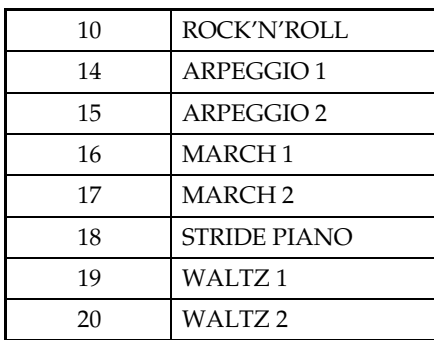

## **Para tocar con acompañamiento automático**

#### **PREPARACIÓN**

- Utilice los procedimientos descritos en "Seleccionando un ritmo" para seleccionar el ritmo que desea usar y ajustar el tempo.
- **1.** Presione el botón **TEMPO/SETTING**.
	- Esto hará que la lámpara del botón parpadee.
- **2.** Presione el botón **MODE**.
- **3.** Utilice los botones **∨/NO** y ∧/YES para seleccionar uno de los modos de acompañamiento automático mostrados a continuación.

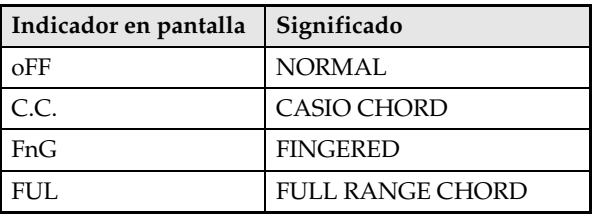

• Aquí seleccionaremos el modo CASIO CHORD.

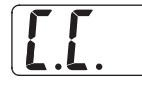

- Vea "Cómo ejecutar los acordes" en la página S-16 para obtener información sobre los modos de acompañamiento automático y las digitaciones de sus acordes.
- **4.** Presione de nuevo el botón **TEMPO/ SETTING**.

B

• Esto hará que se apague la lámpara indicadora provista encima del botón.

## **5.** Presione el botón **SYNCHRO/FILL-IN**.

- El piano digital ha quedado configurado de manera que el acompañamiento de acordes y ritmo se inicien automáticamente cuando presione cualquiera de las teclas ubicadas dentro del rango del teclado de acompañamiento.
- Esto hará que parpadeen las dos lámparas ubicadas encima del botón **START/STOP**.

### **6.** Presione el botón **INTRO/ENDING**.

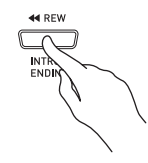

- **7.** Toque el primer acorde dentro del rango del teclado de acompañamiento.
	- La ejecución de un acorde hará que se ejecute el patrón de introducción del ritmo seleccionado, seguido por el ritmo de acompañamiento y el patrón de acordes.
- **8.** Toque otros acordes en el teclado.
	- Vea "Cómo ejecutar los acordes" en la página S-16 para obtener información sobre cómo tocar los acordes en los diversos modos de acompañamiento automático.
	- Las dos lámparas ubicadas encima del botón **START/ STOP** parpadearán junto con las pulsaciones.

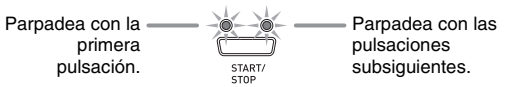

## **NOTA**

- Puede insertar un patrón de relleno mientras se está ejecutando un patrón de ritmo presionando el botón **SYNCHRO/FILL-IN**. El relleno ayuda a cambiar el dinamismo del patrón.
- **9.** Para detener el acompañamiento, presione el botón **INTRO/ENDING**.
	- Esto hará que se ejecute el patrón de finalización del ritmo seleccionado antes de que cese la ejecución del acompañamiento automático.

#### **NOTA**

- Puede detener la ejecución del acompañamiento sin el patrón de introducción o finalización, presionando el botón **START/STOP** en lugar de los pasos 6 ó 9.
- Vea "Otros ajustes" en la página S-25 para obtener información sobre cómo ajustar el volumen de acompañamiento.

## **Cómo ejecutar los acordes**

La manera en que se tocan los acordes depende del modo de acompañamiento automático actual. Si desea tocar sin acompañamiento automático, utilice el modo NORMAL.

## **CASIO CHORD**

Aunque no sepa cómo se tocan normalmente los acordes, este modo le permite tocar cuatro modos diferentes de acordes utilizando las digitaciones simplificadas dentro del rango del teclado de acompañamiento. A continuación se muestra dónde está ubicado el rango del teclado de acompañamiento, y explica cómo digitar los acordes en el modo CASIO CHORD.

## **Teclado del modo CASIO CHORD**

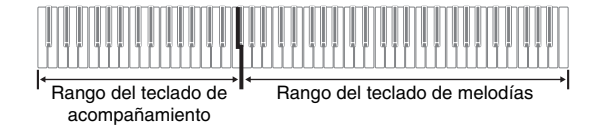

### **¡IMPORTANTE!**

- En el modo CASIO CHORD, las teclas comprendidas en el rango del teclado de acompañamiento funcionan solamente como "conmutadores de acordes". No podrá utilizar las teclas del rango del teclado para ejecutar las notas.
- Podrá utilizar el punto de división para cambiar el tamaño del rango del teclado de acompañamiento. Si desea más información, vea "Para especificar el punto de división del teclado" en la página S-11.

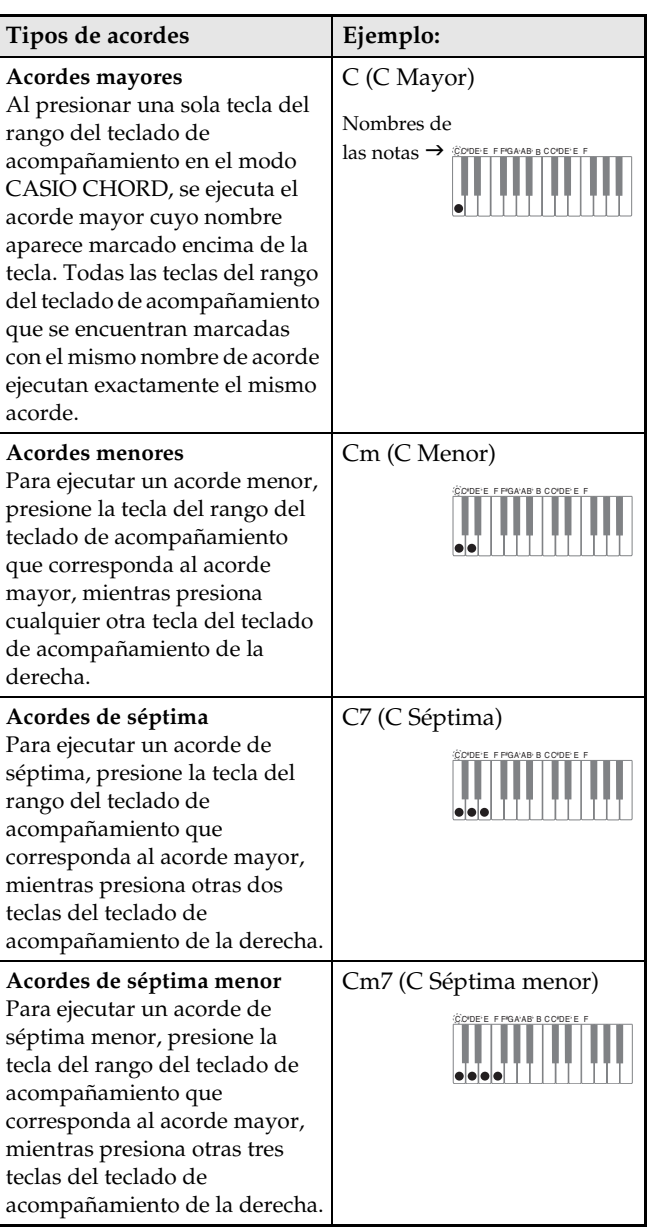

### **NOTA**

• Cuando se ejecuta un acorde menor, de séptima, o de séptima menor, no hará ninguna diferencia que las teclas adicionales apretadas sean negras o blancas.

#### **FINGERED**

En el modo FINGERED, usted toca los acordes ejecutando digitaciones de acorde estándar en el rango del teclado de acompañamiento. Para tocar un acorde C, por ejemplo, podría presionar las teclas C-E-G.

#### **Teclado de modo FINGERED**

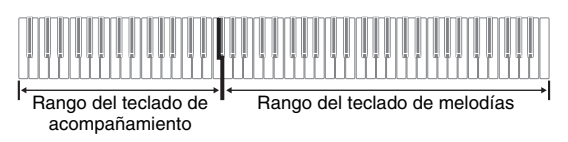

B

#### **¡IMPORTANTE!**

- En el modo FINGERED, las teclas comprendidas en el rango del teclado de acompañamiento funcionan solamente como "conmutadores de acordes". No podrá utilizar las teclas del rango del teclado para ejecutar las notas.
- Podrá utilizar el punto de división para cambiar el tamaño del rango del teclado de acompañamiento. Si desea más información, vea "Para especificar el punto de división del teclado" en la página S-11.

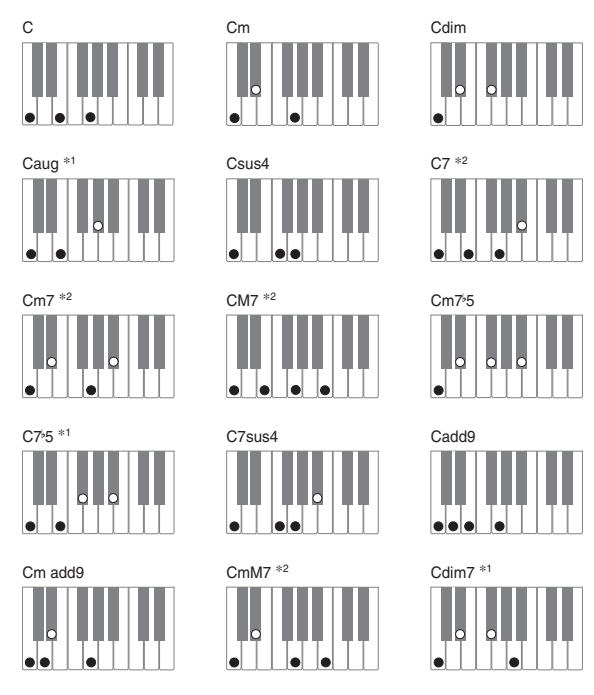

## **NOTA**

B

- Vea el "Cuadro de acordes digitados (Fingered)" en la página A-4 para obtener información acerca de los acordes digitados con otras notas fundamentales en el rango del teclado de acompañamiento.
- \*1 No se pueden utilizar digitaciones invertidas (vea "Notas sobre los acordes digitados" en la página S-17) para estos acordes. La nota más baja digitada se utiliza como nota fundamental.
- \*2 Para estos acordes, se especifica el mismo acorde aunque no se toque la G quinta.

#### **Notas sobre los acordes digitados**

- Excepto aquellos acordes cuyos nombres están seguidos de un \*1 en los ejemplos de arriba, también podrá utilizar digitaciones invertidas. Esto significa que la digitación de E-G-C o de G-C-E producirá un acorde C.
- Excepto aquellos acordes cuyos nombres están seguidos de un \*2 en los ejemplos de arriba, deberá apretar ordenadamente todas las teclas indicadas para tocar un acorde. Si se omite aunque sea una sola nota, se podrá producir un acorde distinto del que desea.

### **FULL RANGE CHORD**

El modo FULL RANGE CHORD le permite ejecutar un total de 38 tipos de acordes diferentes (los mismos acordes que los disponibles en el modo FINGERED más otros 23). El modo FULL RANGE CHORD puede reconocer que ha apretado tres o más teclas en cualquier parte del teclado como una digitación de acordes. Fuera de ello (apretar una o dos teclas, o ejecutar cualquier grupo de notas que no formen una digitación de acorde reconocida por el teclado), todo será interpretado como notas de una melodía.

## **Teclado del modo FULL RANGE CHORD**

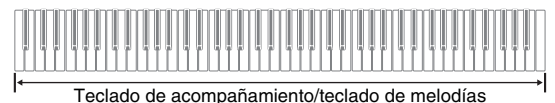

#### z **Acordes reconocidos**

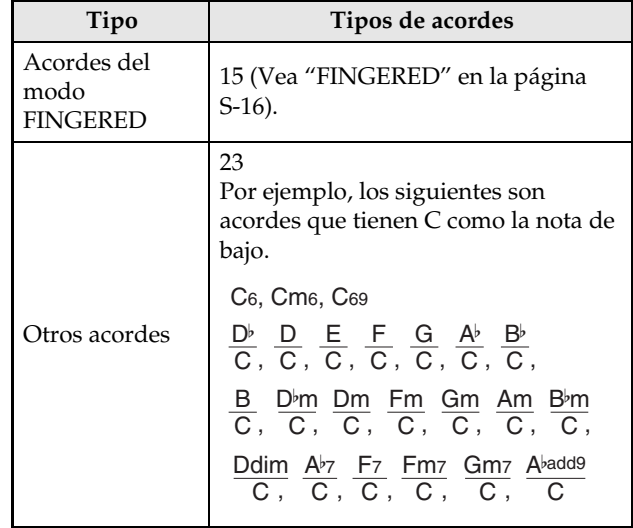

*Ejemplo:* C Mayor o acorde  $\frac{C}{F}$ E

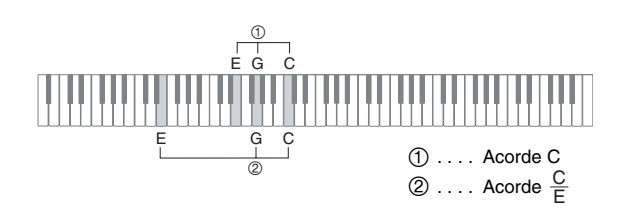

#### **U**NOTA

• Cuando haya como mínimo seis semitonos entre la nota más baja y la nota siguiente a la derecha, la nota más baja será interpretada como la nota de bajo.

## **Reproducción de canciones incorporadas**

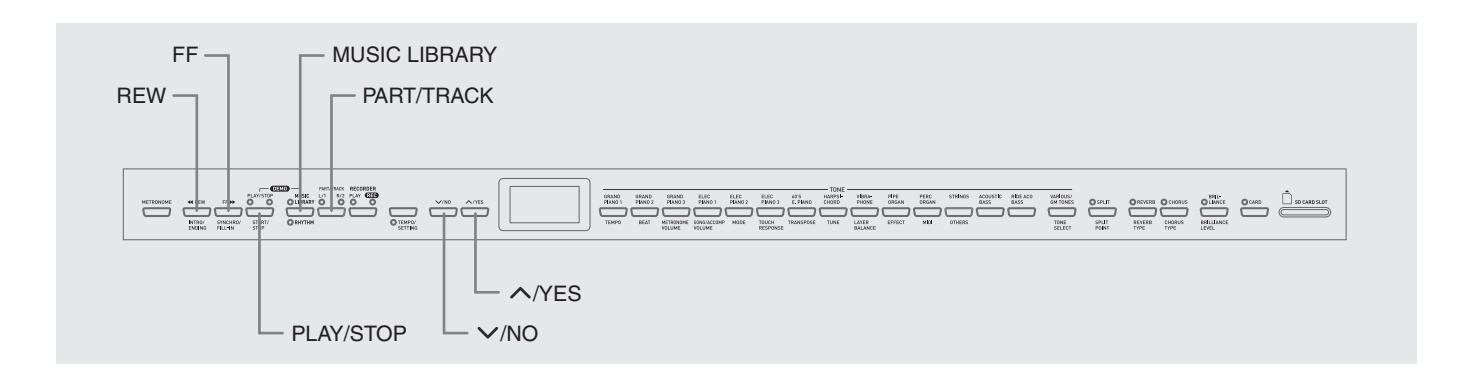

#### **¡IMPORTANTE!**

• Después de seleccionar una canción incorporada, se pueden tardar varios segundos en cargar los datos de la canción. Mientras se están cargando los datos, el número de la canción parpadeará en la pantalla y las operaciones de las teclas y botones del teclado quedarán deshabilitadas. Si está tocando algo en el teclado, la siguiente operación puede provocar el cese de la salida.

## **Reproducción de todas las canciones incorporadas**

Su piano digital tiene un total de 74 canciones incorporadas. Puede usar el procedimiento descrito debajo para reproducir todas las canciones, una tras otra.

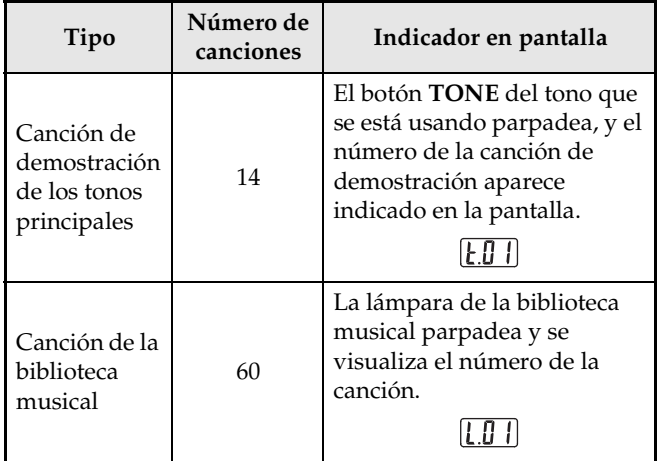

- **1.** Mientras mantiene presionado el botón **MUSIC LIBRARY**, presione el botón **PLAY/ STOP**.
	- Esto hará que las 74 canciones incorporadas se reproduzcan secuencialmente, desde t.01 a L.60.
	- También podrá tocar una canción durante la reproducción de todas las canciones. El tono asignado al teclado es el predefinido para la canción que se está reproduciendo.
	- Durante la reproducción de todas las canciones, podrá usar los botones **/NO** y **/YES** para saltar secuencialmente entre las canciones.
	- Si presiona el botón **TONE**, la reproducción saltará a la canción de demostración que utiliza ese tono. Si presiona el botón **MUSIC LIBRARY** durante la reproducción de todas las canciones, la reproducción saltará a la canción L.01 de la biblioteca de canciones.
	- Si presiona simultáneamente los botones  $\sqrt{NQ}$  y **/YES**, se saltará a la melodía de demostración de tono principal t.01.
- **2.** Para detener la reproducción de todas las canciones, presione de nuevo el botón **PLAY/STOP**.

## **Reproducción de una canción específica de la biblioteca musical**

La biblioteca musical incluye canciones incorporadas (01 a 60), así como hasta 10 canciones (61 a 70) almacenadas en la memoria del piano digital desde un ordenador\* o una tarjeta de memoria SD cargada (página S-33). Podrá utilizar el siguiente procedimiento para seleccionar una de estas canciones y reproducirla.

\* Podrá descargar datos musicales de Internet y transferirlos de su ordenador a la memoria del piano digital. Si desea más información, vea "Expansión de selecciones de la biblioteca musical" en la página S-32.

## **1.** Presione el botón **MUSIC LIBRARY** de manera que se encienda la lámpara provista encima del botón.

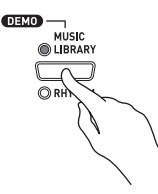

- Cada vez que presiona el botón se cambia alternativamente entre las lámparas superior e inferior.
- En la pantalla aparecerá el número de la canción actualmente seleccionada.

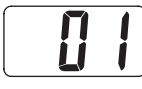

- **2.** Busque el número de la canción que desea reproducir en la lista de canciones de la página A-3.
- **3.** Utilice los botones **∨/NO** y ∧**/YES** para seleccionar una canción.

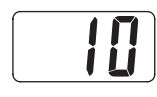

## **4.** Presione el botón **PLAY/STOP**.

- Se empezará a reproducir la canción.
- El número del compás aparece en la pantalla durante la reproducción.

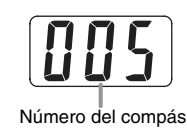

### **NOTA**

- Para ver el número de la canción durante la reproducción, mantenga presionado el botón **MUSIC LIBRARY**.
- Mientras se está efectuando la reproducción, podrá presionar el botón **/NO** o **/YES** para cambiar a otra canción.
- **5.** Para detener la reproducción, presione de nuevo el botón **PLAY/STOP**.
	- La reproducción se detiene automáticamente al llegar al final de la canción.

## **NOTA**

• Si presiona simultáneamente los botones  $\sqrt{NQ}$  y **/YES**, se seleccionará el número de canción 01 de la biblioteca de canciones.

## **Salto hacia atrás a través de una canción**

- **1.** Mientras se está reproduciendo, mantenga presionado el botón **REW**.
	- Esto permitirá saltar hacia atrás en una canción, compás por compás.
	- El número del compás aparece en la pantalla durante el salto hacia atrás.

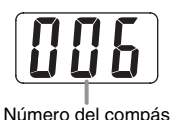

**2.** Cuando llegue al punto deseado, suelte el botón **REW** para reanudar la reproducción.

## **NOTA**

• Dependiendo de lo que se estaba reproduciendo al presionar el botón **REW**, la operación de salto hacia atrás podría no comenzar inmediatamente después de soltar el botón.

## **Salto hacia adelante a través de una canción**

## **1.** Mientras se está reproduciendo, mantenga presionado el botón **FF**.

- Esto permitirá saltar hacia adelante en una canción, compás por compás.
- El número del compás aparece en la pantalla durante el salto hacia adelante.

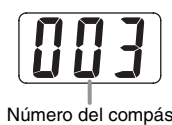

## **2.** Cuando llegue al punto deseado, suelte el botón **FF** para reanudar la reproducción.

## **NOTA**

• Puede cambiar los ajustes de tempo, volumen, y preconteo para reproducción. Si desea más información, vea "Otros ajustes" en la página S-25.

## **Practicando con una canción de la biblioteca musical**

Podrá desactivar la parte de la mano izquierda o de la mano derecha de una canción de la biblioteca musical y tocar el piano digital mientras suena.

## **NOTA**

• La biblioteca musical incluye varios dúos. Mientras esté seleccionado un dúo, podrá desactivar el primer tono de piano <Primo> o el segundo <Secondo> y tocar acompañado de la canción.

#### **PREPARACIÓN**

- Seleccione la canción que desea practicar y ajuste el tempo.
- Diversas melodías tienen partes de cambio de tempo para producir efectos musicales específicos.

## **1.** Utilice el botón **PART/TRACK** para desactivar un parte.

• Cada presión del botón **PART/TRACK** permitirá realizar un ciclo a través de los ajustes de las partes, como se muestra debajo. Las lámpara provista encima del botón indica cuál es la parte desactivada.

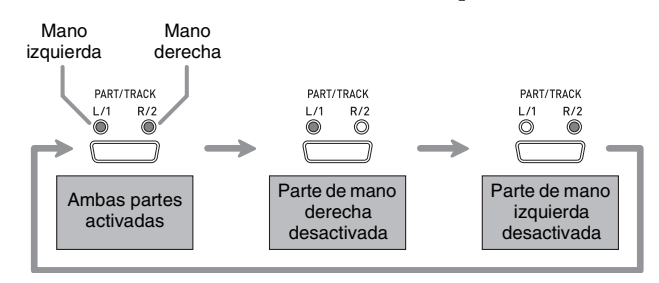

## **2.** Presione el botón **PLAY/STOP**.

- La reproducción se inicia, sin la parte que se desactivó en el paso 1.
- **3.** Ejecute la parte faltante en el teclado.
- **4.** Para detener la reproducción, presione de nuevo el botón **PLAY/STOP**.

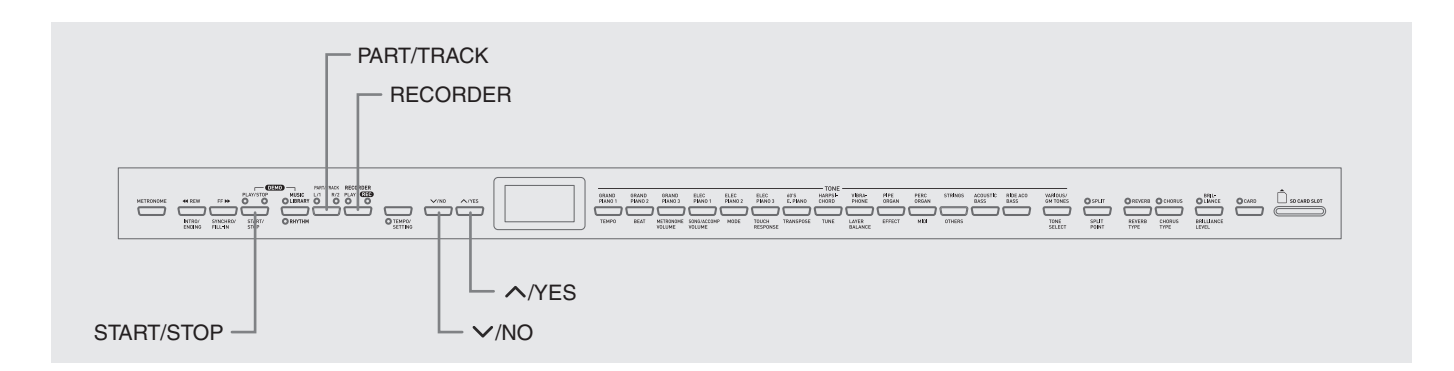

Puede almacenar las notas ejecutadas por usted en la memoria del piano digital para reproducirlas posteriormente. Puede tener hasta cinco canciones almacenadas simultáneamente en la memoria.

## **Canciones y pistas**

Una pista es un contenedor de datos grabados, y cada canción se compone de dos pistas: Pista 1 y Pista 2. Puede grabar separadamente cada pista y luego combinarlas de manera que se reproduzcan conjuntamente como una sola canción.

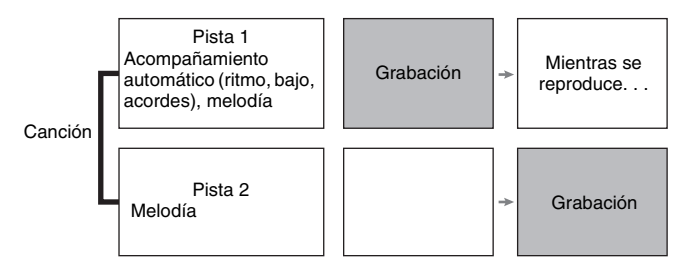

## **Capacidad de memoria**

- La memoria del piano digital puede retener hasta 50.000 notas en total, para cinco canciones. Cada canción puede contener hasta unas 10.000 notas.
- Cuando el número de notas de la memoria exceda el valor máximo, la grabación se detiene automáticamente y la lámpara REC se apaga.

## **Datos grabados**

- Ejecución del teclado
- Tonos usados
- Operaciones de pedal

## ■ Sólo pista 1

- Ajuste de tempo
- Ajustes de estratificación y división
- Ajustes de reverberación y coro
- Patrones de ritmo
- Digitación de acordes
- Operaciones de introducción, relleno, finalización

## **Almacenamiento de los datos grabados**

- Al iniciar una nueva grabación se borrarán los datos grabados previamente en la memoria.
- Cualquier fallo en el suministro de energía eléctrica durante la grabación hará que se borren todos los datos de la pista que se estaba grabando.
- Si lo desea, podrá guardar los datos de la memoria en un medio externo. Si desea más información, vea "Uso de la tarjeta de memoria SD" en la página S-33.

## **¡IMPORTANTE!**

- CASIO COMPUTER CO., LTD. no asumirá ninguna responsabilidad por daños, lucro cesante, o reclamos de terceras partes que surjan de la pérdida o borrado de datos grabados ocasionados por mal funcionamiento, reparación o cualquier otro motivo.
- Después de seleccionar un canción, se pueden tardar hasta varios segundos en cargar los datos de la canción. Mientras se están cargando los datos, el número de la canción parpadeará en la pantalla y las operaciones de las teclas y botones del teclado quedarán deshabilitadas. Si está tocando algo en el teclado, la siguiente operación puede provocar el cese de la salida.

## **Uso del botón RECORDER**

Cada presión del botón **RECORDER** permitirá realizar un ciclo a través de las opciones de grabación, en la secuencia mostrada debajo.

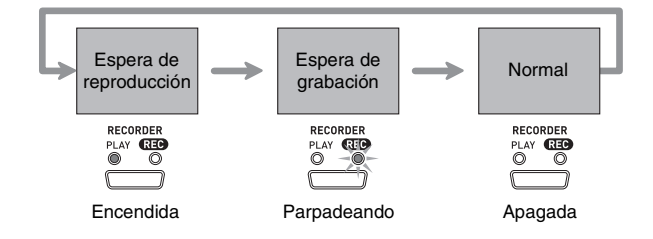

## **Grabando su ejecución con el teclado**

Después de grabar en una de las pistas de una canción, podrá grabar en la otra pista mientras escucha lo que ha grabado en la primera pista.

## **Para grabar una pista específica de una canción específica**

**1.** Presione el botón **RECORDER** para que la lámpara PLAY se ilumine.

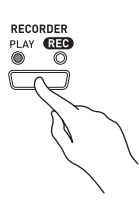

**2.** Utilice los botones **∨/NO** y ∧/YES para visualizar un número de canción (1 a 5).

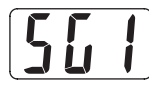

**3.** Presione el botón **RECORDER** para que la lámpara REC parpadee.

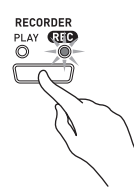

• En este momento, la lámpara L/1 parpadeará indicando que el piano digital se encuentra en espera para realizar la grabación en la pista 1.

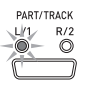

## **4.** Utilice el botón **PART/TRACK** para

seleccionar la pista en que desea grabar.

- Asegúrese de que la lámpara de la pista de grabación esté parpadeando. Pista 1: Lámpara L/1
	- Pista 2: Lámpara R/2

## **NOTA**

• Si desea grabar con ritmo o acompañamiento automático, seleccione la pista 1 (lámpara L/1 parpadeando).

- **5.** Seleccione el tono y los efectos que desea usar en su grabación y ajuste el tempo que desea. Si está grabando en la pista 1, también podrá seleccionar un modo de ritmo y de acompañamiento.
	- Tono (página S-8)
	- Efecto (página S-11)
	- Tempo (página S-14)
	- $\bullet$  Sólo pista 1
	- Ritmo (página S-14)
	- Modo (página S-16)

#### U NOTA

- Se recomienda utilizar un tempo relativamente lento cuando se graba.
- Si desea que el metrónomo suene durante la grabación, presione el botón **METRONOME**.
- **6.** Empiece a tocar algo en el teclado.
	- La grabación se iniciará automáticamente.

#### **NOTA**

- Cuando grabe en la pista 1 con ritmo o acompañamiento automático: para iniciar la grabación, presione el botón **START/STOP**. También podrá iniciar la grabación presionando el botón **SYNCHRO/FILL-IN** y/o el botón **INTRO/ENDING**, y luego ejecutar un acorde.
- Cuando grabe en la pista 1 sin ritmo ni acompañamiento automático: la grabación se iniciará en cuanto ejecute algo en el teclado.
- **7.** Cuando finalice, presione el botón **START/ STOP** para detener la grabación.
	- Para detener la grabación con un patrón de finalización de ritmo/acompañamiento automático, presione el botón **INTRO/ENDING**.
	- La lámpara REC se apaga y la lámpara PLAY se enciende.
	- Para reproducir la pista recién grabada, presione otra vez el botón **START/STOP**.

B

**8.** Tras finalizar la grabación o reproducción, presione el botón **RECORDER** para que las lámparas PLAY y REC se apaguen.

## **Para grabar en una pista de la canción mientras escucha la reproducción de otra pista**

**1.** Presione el botón **RECORDER** para que la lámpara PLAY se ilumine.

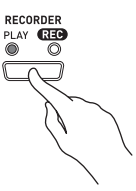

2. Utilice los botones  $\vee$ /NO y  $\wedge$ /YES para visualizar un número de canción (1 a 5).

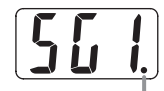

Este indicador aparece cuando la pista ya contiene datos grabados.

- **3.** Presione el botón **RECORDER** para que la lámpara REC parpadee.
	- Esto hará que la lámpara L/1 parpadee.

## **4.** Utilice el botón **PART/TRACK** para seleccionar la pista en que desea grabar.

• Asegúrese de que la lámpara de la pista de grabación esté parpadeando.

*Ejemplo:* Para escuchar la reproducción de la pista 1 mientras graba en la pista 2

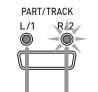

Encendida: Espera de reproducción Parpadeando: Espera de grabación

- **5.** Seleccione el tono y los efectos que desea utilizar para su grabación.
- **6.** Presione el botón **START/STOP** o ejecute algo en el teclado para que se inicie simultáneamente la reproducción de la pista 1 y la grabación en la pista 2.
	- Esto hará que se inicie tanto la reproducción de la pista grabada como la grabación de la otra pista.
- **7.** Cuando finalice, presione otra vez el botón **START/STOP** para detener la grabación.

## **Reproducción desde la memoria del piano digital**

**1.** Presione el botón **RECORDER** para que la lámpara PLAY se ilumine.

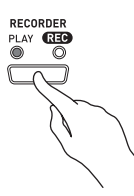

**2.** Utilice los botones **∨/NO** y ∧/YES para visualizar un número de canción (1 a 5).

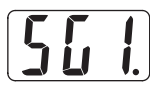

## **NOTA**

• Cuando una canción tenga algo grabado en ambas pistas, podrá desactivar una de ellas y reproducir sólo la otra pista, según se desee. La activación o desactivación de una pista se indica mediante las lámparas ubicadas encima del botón **PART/TRACK**. Cada presión del botón **PART/TRACK** permitirá realizar un ciclo a través de los diferentes ajustes posibles de activación/ desactivación de pista.

## **3.** Presione el botón **START/STOP**.

• Se empezará a reproducir la canción y/o pista seleccionada por usted.

## **UNOTA**

- Podrá cambiar el ajuste de tempo mientras se está reproduciendo una pista.
- No podrá cambiar el ajuste de tono durante la reproducción.
- Para detener la reproducción, presione de nuevo el botón **START/STOP**.

## **Borrado de los datos grabados**

El siguiente procedimiento permite borrar una pista específica de una canción.

## **¡IMPORTANTE!**

- El procedimiento descrito debajo borra todos los datos de la canción seleccionada. Tenga en cuenta que la operación de borrado no puede revertirse. Cerciórese de que ya no necesita los datos contenidos en la memoria del piano digital antes de realizar los siguientes pasos.
- **1.** Presione el botón **RECORDER** para que la lámpara PLAY se ilumine.
- **2.** Utilice los botones **∨/NO** y ∧/YES para visualizar un número de canción (1 a 5).
- **3.** Presione el botón **RECORDER** para que la lámpara REC parpadee.

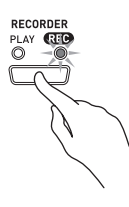

- **4.** Utilice el botón **PART/TRACK** para seleccionar la pista que desea borrar.
	- Esto hará que lámpara de la pista seleccionada parpadee.
- **5.** Mantenga presionado el botón **RECORDER** hasta que aparezca "dEL" (dELete - borrado) en la pantalla.

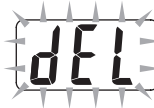

## **6.** Presione el botón **/YES**.

- La pista seleccionada se borra y se pone en espera de grabación.
- Para cancelar la operación, presione el botón **/NO** en lugar del botón **//YES**.

## **Otros ajustes**

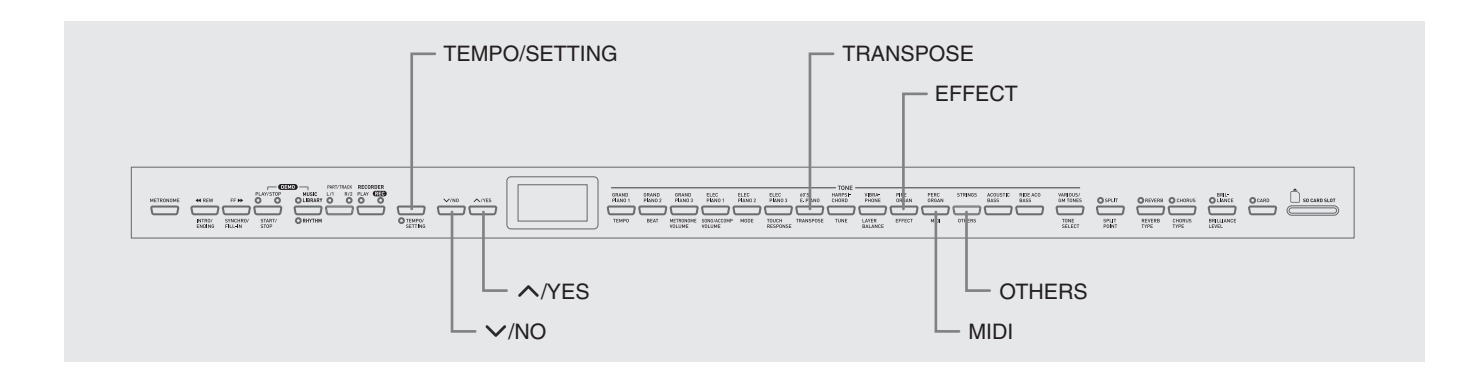

Esta sección explica cómo configurar la clave, el toque, MIDI y otros ajustes.

- El procedimiento básico descrito debajo se utiliza para configurar todos los ajustes. La única diferencia es el botón que presiona para seleccionar un parámetro.
- Consulte "Referencia sobre parámetros secundarios" en la página S-27 para obtener información detallada acerca de los ajustes que se pueden configurar mediante este procedimiento.

## **Configuración de los ajustes**

**1.** Utilice el procedimiento descrito en "Referencia sobre parámetros secundarios" en la página S-27 para encontrar el parámetro cuyo ajuste desea configurar, y anote el nombre del botón de parámetro aplicable.

*Ejemplo:* Para cambiar la clave, deberá usar el botón **TRANSPOSE**.

## **2.** Presione el botón **TEMPO/SETTING**.

• Esto hará que la lámpara del botón parpadee.

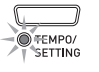

## **3.** Presione el botón que anotó en el paso 1.

• La lámpara del botón parpadeará y en la pantalla aparecerá el ajuste actual del parámetro que se está configurando.

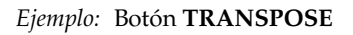

- Si se han asignado múltiples parámetros al botón, manténgalo presionado hasta que se visualice el parámetro que desea configurar. Si desea más información, vea debajo "Botones con múltiples parámetros".
- **4.** Utilice los botones **/NO** y **/YES** para cambiar el ajuste del parámetro visualizado.

*Ejemplo:* Disminuya el ajuste de transposición en un semitono cambiando el valor visualizado a –1.

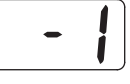

- **5.** Presione el botón **TEMPO/SETTING** para completar el procedimiento.
	- Esto hará que la lámpara del botón parpadee.

#### **NOTA**

• Si presiona simultáneamente los botones  $\vee$ /NO<sub>V</sub> **/YES**, el parámetro visualizado cambiará a su valor predeterminado.

## **Botones con múltiples parámetros**

Los botones **EFFECT**, **MIDI** y **OTHERS** tienen más de un parámetro asignado a los mismos. Utilice el siguiente procedimiento para seleccionar el parámetro cuyo ajuste desea cambiar.

## **Para cambiar el ajuste de uno de los parámetros del botón EFFECT**

Si presiona el botón **EFFECT** en el paso 3 del procedimiento "Configuración de los ajustes", se alternará entre los dos parámetros mostrados a continuación.

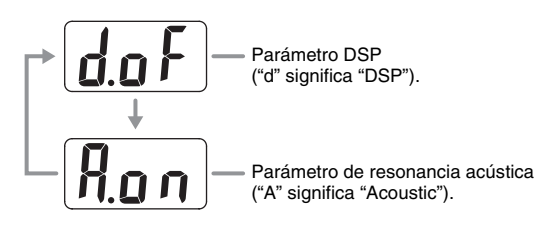

## **NOTA**

- El ajuste de activación/desactivación de DSP afectará sólo al tono estratificado mientras el teclado se encuentre estratificado. El ajuste de activación/desactivación de DSP afectará sólo al tono de rango bajo mientras el teclado se encuentre dividido.
- Al activar DSP, el efecto DSP será aplicado sólo a los tonos con DSP. No se aplicará a ningún otro tipo de tono.
- Si activa la resonancia acústica, el efecto de resonancia acústica se aplicará sólo a los tonos que admiten tal efecto. No se aplicará a ningún otro tipo de tono.

## **Para cambiar el ajuste de uno de los parámetros del botón MIDI**

Si presiona el botón **MIDI** en el paso 3 del procedimiento "Configuración de los ajustes", se realizará un ciclo entre los parámetros mostrados a continuación.

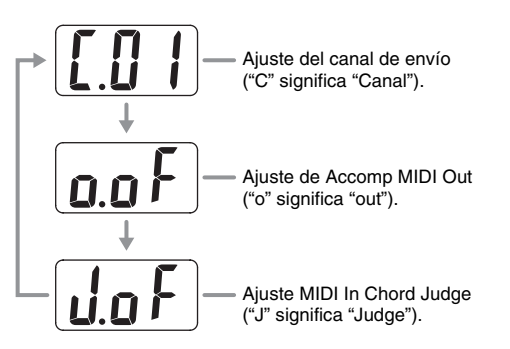

## **Para cambiar el ajuste de uno de los parámetros del botón OTHERS**

Si presiona el botón **OTHERS** en el paso 3 del procedimiento "Configuración de los ajustes", se realizará un ciclo entre los parámetros mostrados a continuación.

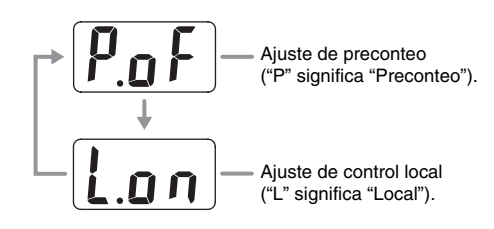

## **Referencia sobre parámetros secundarios**

## ■ **Teclado**

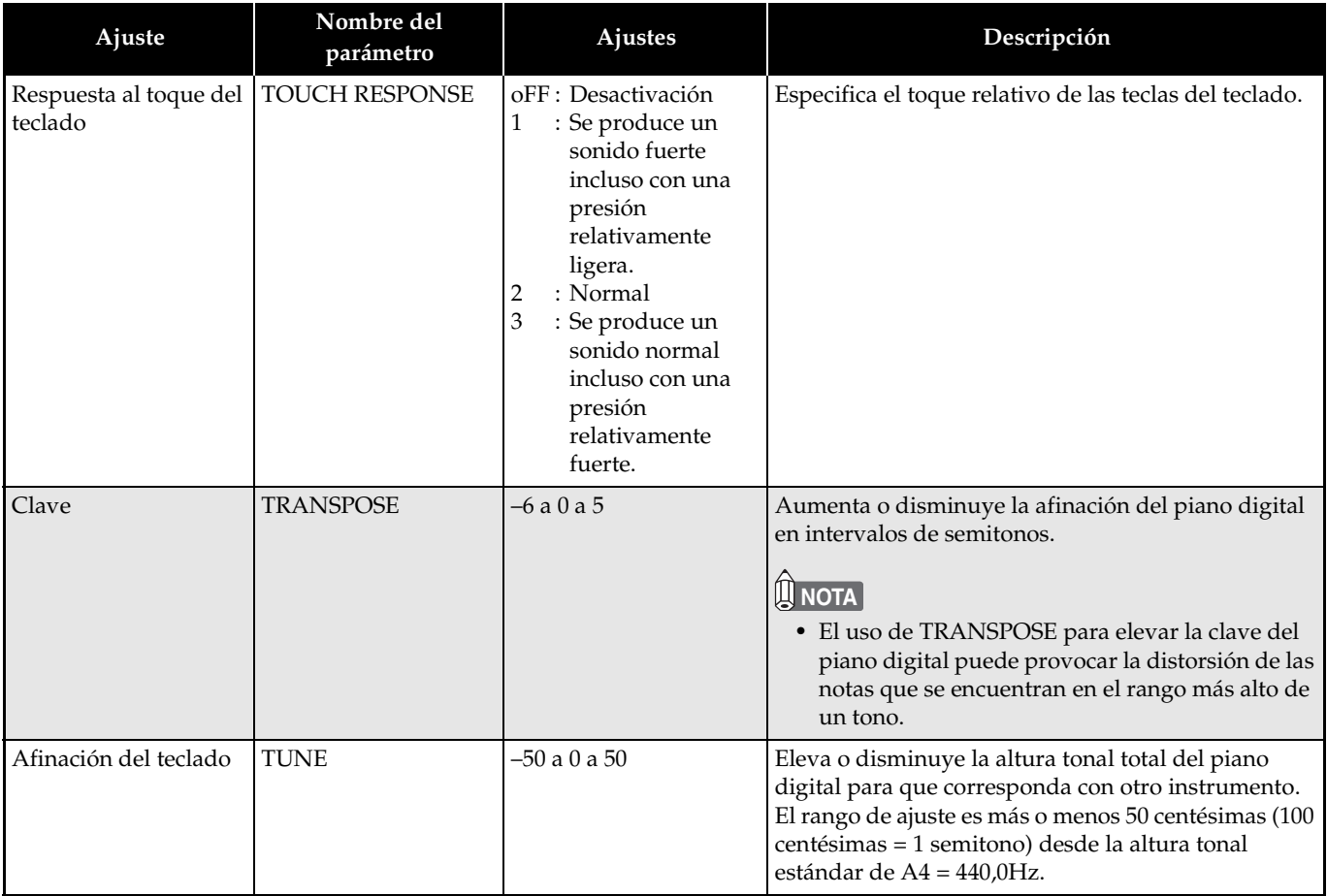

#### **Tonos**

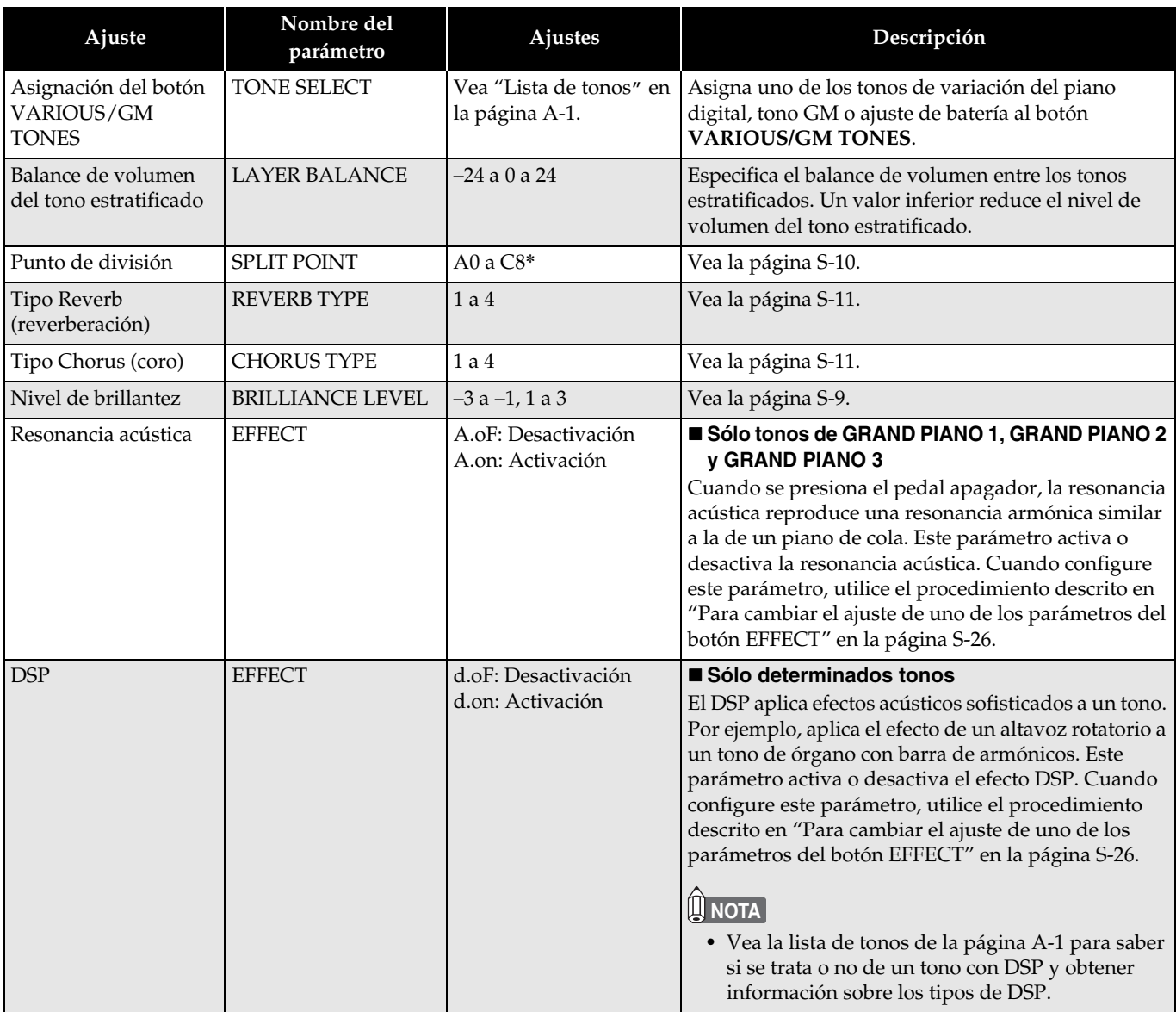

## \*Indicador en pantalla

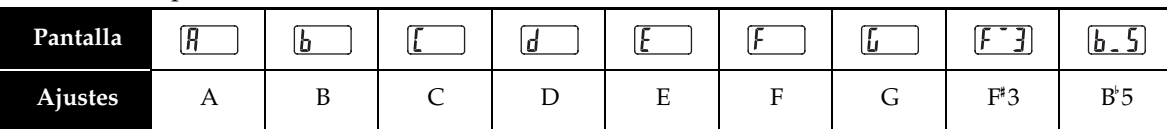

## **Canción, ritmo y metrónomo**

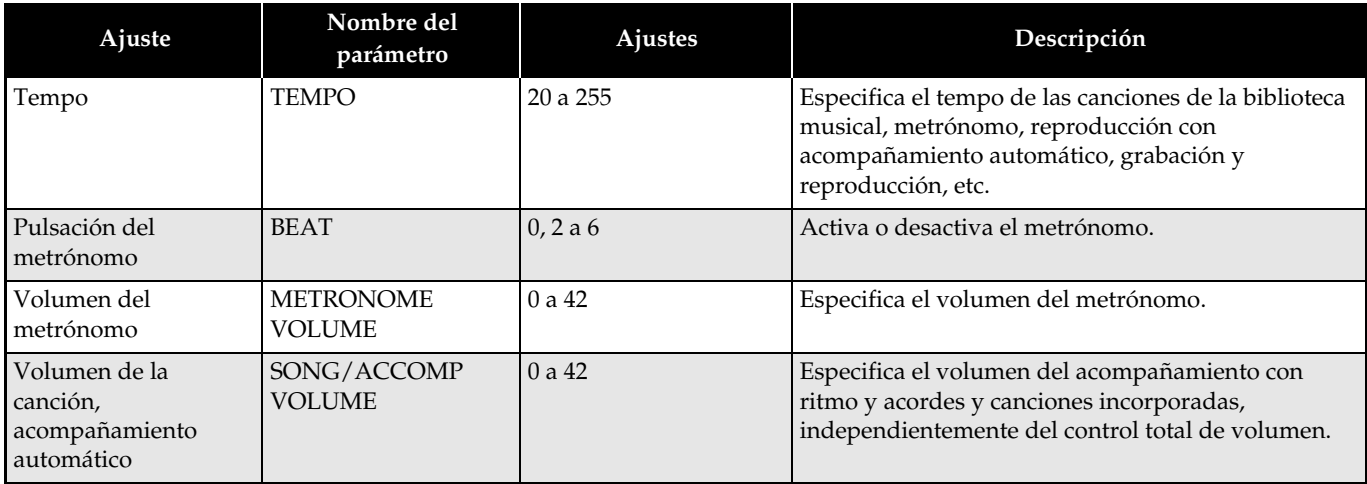

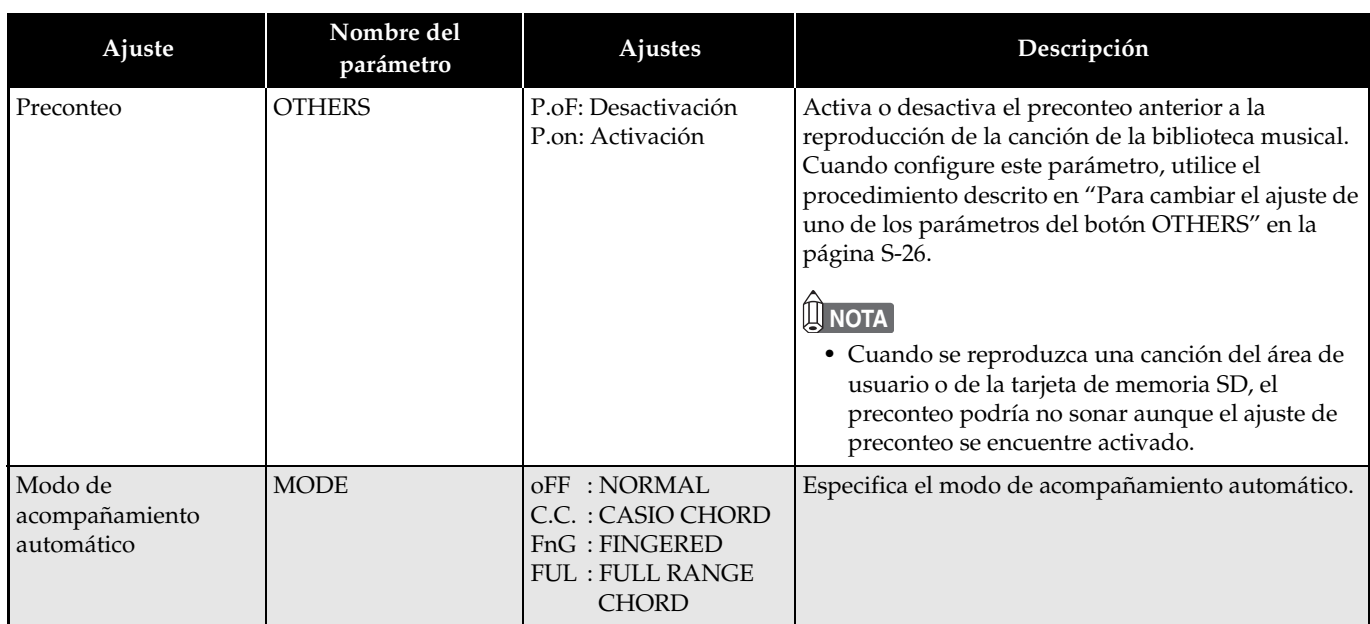

## **MIDI**

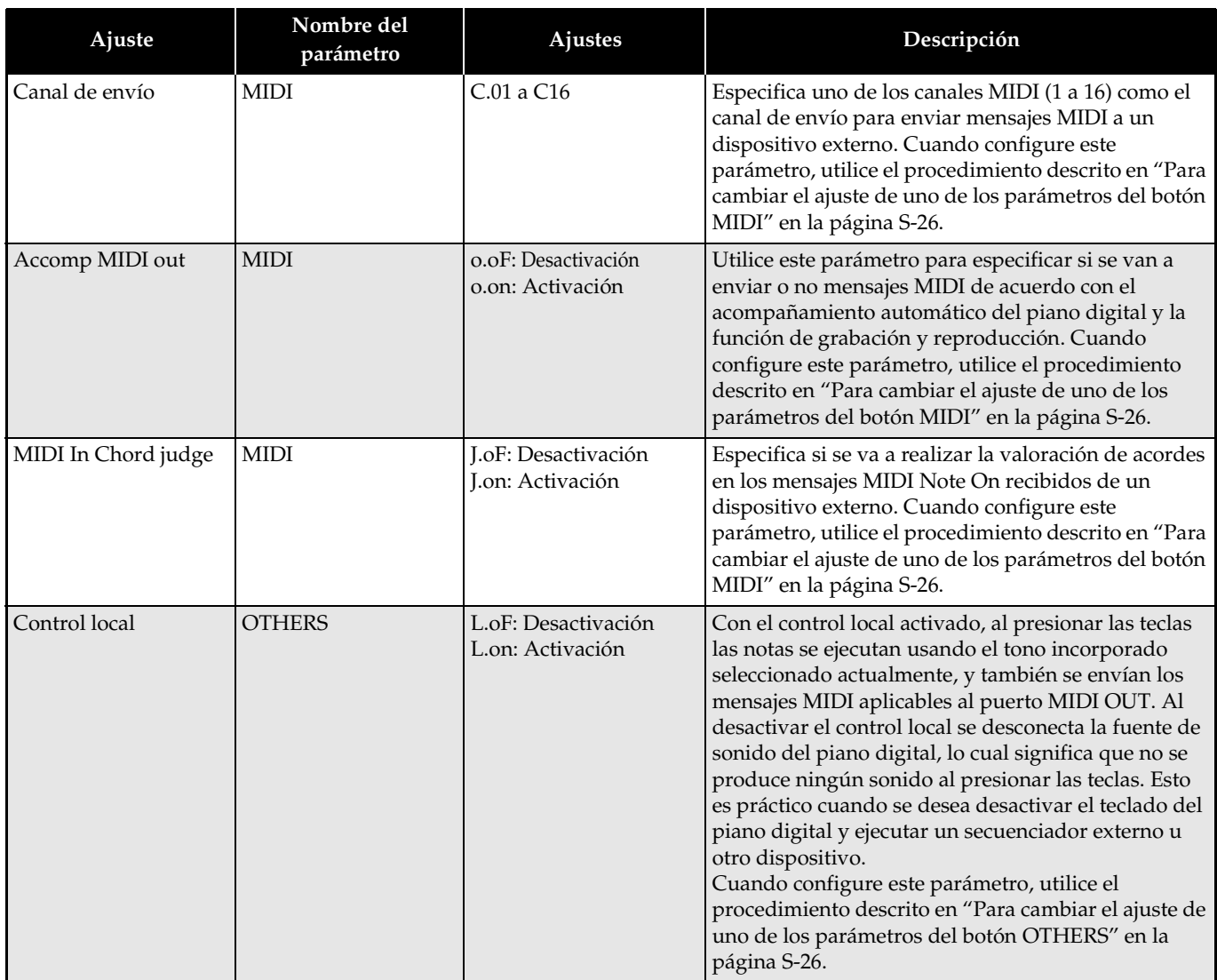

## **Conexión al terminal MIDI**

## **¿Qué es MIDI?**

MIDI es una norma para señales digitales y conectores que permite a instrumentos musicales, ordenadores y otros dispositivos intercambiar información entre ellos, sin importar quién sea el fabricante.

## **NOTA**

• Si desea información acerca de la implementación MIDI, visite:

http://world.casio.com/

## **Conexiones MIDI**

La conexión de su ordenador u otro dispositivo MIDI externo a los terminales **MIDI THRU/OUT/IN** del piano digital permitirá intercambiar mensajes MIDI entre los mismos. También podrá reproducir en el dispositivo conectado las notas ejecutadas por usted con el piano digital.

Existe un tercer terminal MIDI llamado **MIDI THRU**, que pasa cualquier mensaje MIDI recibido por el terminal **MIDI IN** a otro dispositivo.

#### **Parte inferior**

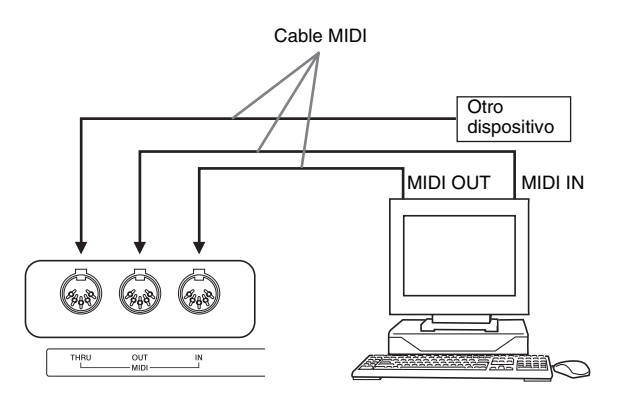

## **Ajustes MIDI**

Puede utilizar el procedimiento descrito en "Otros ajustes" (página S-25) para configurar los ajustes MIDI. Para obtener información sobre los ajustes e información acerca de cómo configurarlos, vea la página S-27.

## **Conexión al puerto USB**

El puerto **USB** del piano digital permite conectarlo a un ordenador de forma rápida y simple. Puede instalar el controlador USB MIDI en un ordenador equipado con puerto USB, desde el CD-ROM que viene con el piano digital. Posteriormente, podrá conectar el piano digital a su ordenador y ejecutar un software MIDI disponible comercialmente en su ordenador para intercambiar datos MIDI con el piano digital. También podrá utilizar la conexión USB para transferir archivos descargados de CASIO MUSIC SITE desde su ordenador al piano digital. Necesitará un cable USB disponible comercialmente para poder conectar el ordenador al puerto **USB** del piano digital.

## **Para conectar a un ordenador usando el puerto USB**

**1.** En el ordenador que se va a conectar, instale el controlador USB MIDI desde el CD-ROM que viene con el piano digital.

## **NOTA**

- Antes de instalar el controlador USB MIDI, asegúrese de leer los contenidos del archivo "readme.txt" en la carpeta "Spanish" del CD-ROM entregado.
- Si desea más información sobre cómo instalar el controlador USB MIDI, consulte la "Guía del Usuario del Controlador USB MIDI de CASIO" (manual\_s.pdf)\*1 que también se encuentra en el CD-ROM entregado.

**2.** Utilice un cable USB disponible comercialmente (tipo A-B) para conectar el piano digital al ordenador.

#### **¡IMPORTANTE!**

• Asegúrese de apagar el piano digital antes de conectar o desconectar el cable USB.

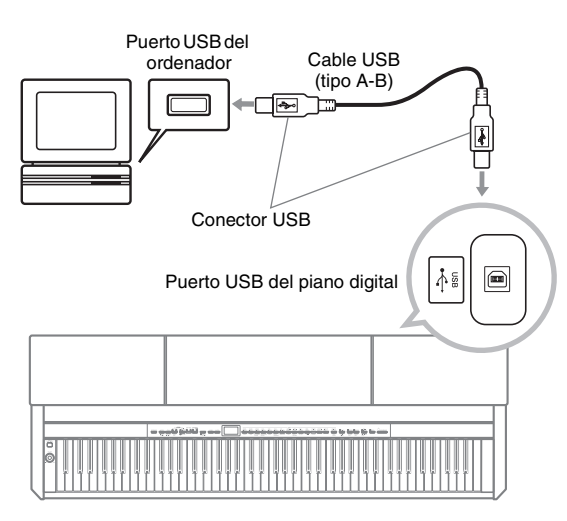

\*1 Para poder ver los contenidos de la "Guía del Usuario del Controlador USB MIDI de CASIO" (manual\_s.pdf), necesitará tener Adobe Reader o Acrobat Reader instalado en su ordenador. Si su ordenador aún no tiene instalado Adobe Reader o Acrobat Reader, utilice el procedimiento siguiente para instalarlo.

## **Para instalar Adobe Reader (Acrobat Reader**\***2)**

- **1.** Coloque el CD-ROM que viene con el piano digital en la unidad de CD-ROM de su ordenador.
- **2.** En el CD-ROM, vaya a la carpeta llamada "Adobe"/"Spanish" y haga doble clic en "ar601esp.exe" (o "ar505esp.exe\*2"). Para instalar el controlador, siga las instrucciones que aparecen en la pantalla de su ordenador.
- \*2 Adobe Reader no puede ser instalado usando el archivo "ar601esp.exe"en un ordenador que esté ejecutando Windows 98. Si su ordenador está ejecutando Windows 98, haga clic en "ar505esp.exe" para instalar Acrobat Reader.

## **Requisitos mínimos del sistema de ordenador**

## **Sistemas operativos compatibles**

Windows® XP Professional, Windows® XP Home Edition, Windows® 2000 Professional, Windows® Me, Windows® 98SE, Windows® 98

## **Requisitos mínimos del sistema de ordenador para el controlador**

A continuación se indican los requisitos mínimos del sistema de ordenador para ejecutar el controlador USB MIDI.

- $\bullet$  Universal
	- IBM AT u ordenador compatible
	- Puerto USB que permita una operación normal bajo Windows
	- Unidad de CD-ROM (para la instalación)
	- Por lo menos 2 MB de espacio libre en el disco duro (sin incluir el espacio requerido para Acrobat Reader)
- Windows XP
	- Pentium 300MHz o superior
	- Memoria mínima 128MB
- $\bullet$  Windows 2000
	- Pentium 166MHz o superior
	- Memoria mínima 64MB
- z **Windows Me, Windows 98SE, Windows 98**
	- Pentium 166MHz o superior
	- Memoria mínima 32MB

## **Modo USB y modo MIDI**

Su piano digital dispone de dos modos de comunicación de datos: un modo USB y un modo MIDI.

El piano digital ingresará automáticamente en el modo USB siempre que se establezca una conexión entre el piano y el controlador USB ejecutado en el ordenador conectado. Si no hay ningún ordenador conectado al puerto USB, el piano digital ingresará al modo MIDI.

 $\bullet$  Modo USB

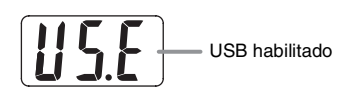

El indicador de arriba aparece por unos tres segundos después que se establezca la conexión USB. Si desea más información sobre el uso de las funciones del dispositivo MIDI en el modo USB, consulte la "Guía del Usuario del Controlador USB MIDI de CASIO" (manual\_s.pdf) en el CD-ROM entregado.

#### $\bullet$  Modo MIDI

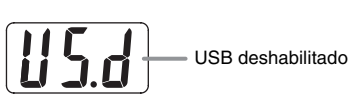

El indicador de arriba aparece por unos tres segundos después de finalizar la conexión USB. El modo MIDI se utiliza cuando se envían y reciben datos a través de los terminales MIDI del piano digital.

## **Expansión de selecciones de la biblioteca musical**

Puede almacenar hasta 10 canciones descargadas con su ordenador como canciones 61 a 70 de la biblioteca musical y ejecutar junto con el acompañamiento, tal como lo haría con las canciones incorporadas. También puede usar el software de conversión CASIO SMF (Convertidor SMF) para convertir los datos SMF adquiridos o creados por usted y transferirlos a la biblioteca musical del piano digital.

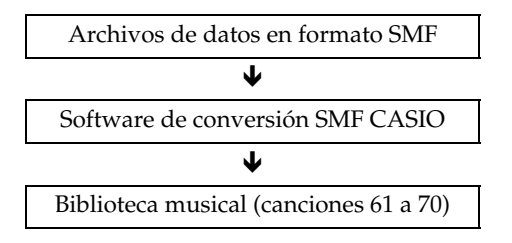

## **NOTA**

• No se pueden transferir datos desde un ordenador al piano digital durante la reproducción o la grabación de datos de canciones, durante una operación de almacenamiento o de llamada de datos, etc. Transfiera los datos después que finalice la operación en curso.

## **Para instalar el software de conversión SMF (Convertidor SMF)**

- **1.** Coloque el CD-ROM entregado con el piano digital en la unidad de CD-ROM de un ordenador equipado con puerto USB.
- **2.** Vaya al CD-ROM y luego haga doble clic en el archivo "SMFConv-e.exe". Para instalar el software seguidamente, siga las instrucciones que aparecen en la pantalla de su ordenador.
	- Antes de instalar el Convertidor SMF, asegúrese de leer los contenidos del archivo "smfreadme.txt". En el CD-ROM se provee una versión de este archivo en la carpeta de cada idioma.

Si desea información sobre cómo usar el convertidor SMF, haga doble clic en [index.html] en la carpeta [ayuda], creada al instalar el convertidor SMF. También puede acceder a la documentación del usuario desde el menú [Inicio] de Windows haciendo clic en [Programas] – [CASIO] – [SMF Converter] – [manual].

Para poder ver el manual del convertidor SMF, se requiere un navegador que admita frames (como Internet Explorer 4 o Netscape Navigator 4.04 o superior).

## **Requisitos mínimos del sistema de ordenador**

 $\bullet$  **Sistema operativo** 

Windows 98SE Windows Me Windows XP Professional Windows XP Home Edition

- z **Almacenamiento** Al menos 10 MB de espacio disponible en el disco
- $\bullet$  **Interfaz USB**

También podrá descargar el software de conversión SMF del sitio web de CASIO.

> CASIO MUSIC SITE http://music.casio.com/

Además del software propiamente dicho, CASIO MUSIC SITE también proporciona información acerca de su instalación y uso. También puede encontrar información actualizada acerca de su piano digital y otros instrumentos musicales CASIO, y mucho más.

#### **NOTA**

• Su piano digital es compatible con los formatos 0 y 1 de SMF.

## **Uso de la tarjeta de memoria SD**

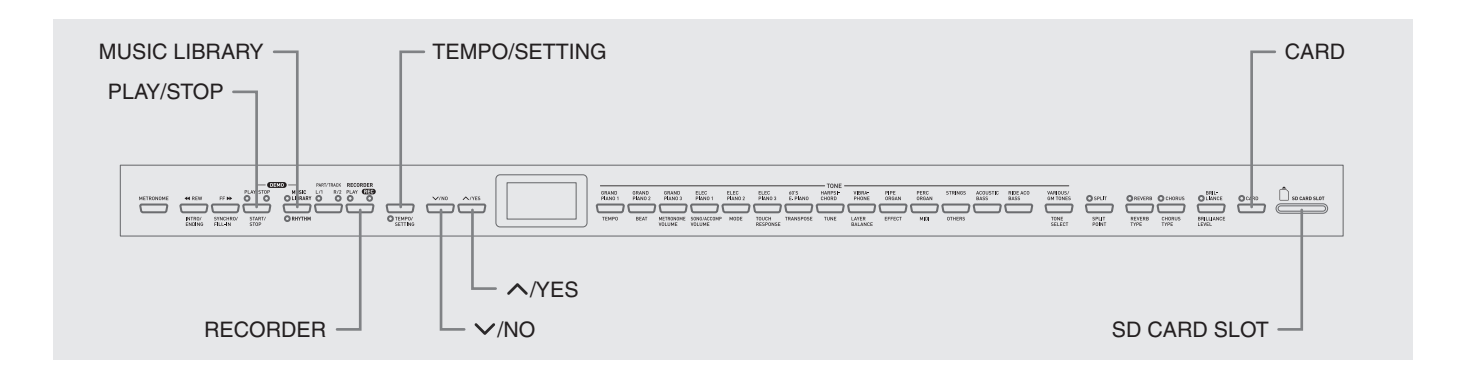

La ranura de la tarjeta de memoria SD de su piano digital le permite almacenar datos de canciones en una

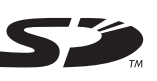

tarjeta de memoria SD disponible comercialmente. El piano digital también puede leer, de la tarjeta de memoria SD, datos de canciones SMF y datos de canciones en formato CASIO.

z **Tarjetas de memoria SD compatibles**

El tamaño máximo de tarjeta de memoria SD que se puede admitir es 1 GB. No se admiten tarjetas de memoria SD de mayor capacidad.

z **Tipos de archivos de datos y operaciones de tarjetas de memoria SD compatibles**

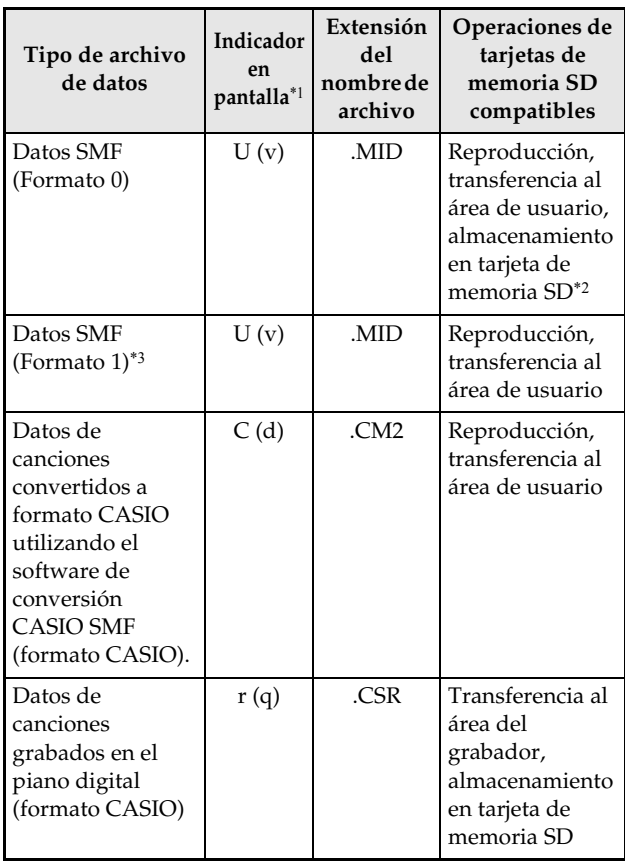

- \*1 Si los primeros dos caracteres del nombre de archivo de los datos de canciones no son dos dígitos comprendidos entre 01 a 99, se visualizará la letra correspondiente entre paréntesis (de acuerdo con el tipo de datos) como indicador del tipo de datos.
- \*2 Los datos de canciones grabados con el piano digital se pueden almacenar como datos SMF en formato 0.
- \*3 El piano digital no podrá reproducir correctamente un archivo que contenga más de 17 pistas.
- z **Visualización del archivo de datos**

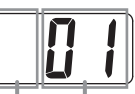

Tipo de archivo de datos Número de archivo (01 a 99)

#### **¡IMPORTANTE!**

• Utilice sólo tarjetas de memoria SD. No se garantiza una operación correcta cuando se utiliza cualquier otro tipo de tarjeta de memoria.

## **Precauciones sobre la tarjeta de memoria SD y la ranura para la tarjeta de memoria SD**

#### **¡IMPORTANTE!**

- Antes de usar la tarjeta de memoria SD, asegúrese de observar todas las instrucciones y precauciones indicadas en la documentación del usuario entregada con la misma.
- Las tarjetas de memoria SD disponen de un interruptor de protección contra escritura, provisto para evitar el borrado accidental de los datos.
- Evite usar la tarjeta de memoria SD en los siguientes tipos de ubicaciones. Tales condiciones podrían ocasionar la alteración de los datos almacenados en la tarjeta de memoria.
	- Áreas expuestas a altas temperaturas, alta humedad y gases corrosivos.
	- Áreas sujetas a fuertes cargas electrostáticas y ruidos digitales.
- Nunca toque los contactos de la tarjeta de memoria SD al instalarla o sacarla del piano digital.
- Nunca retire la tarjeta de memoria SD ni apague el piano digital mientras se están leyendo datos o escribiendo datos en la tarjeta de memoria. Si lo hiciese, se podrían alterar los datos de la tarjeta de memoria SD e incluso se podría dañar la ranura de la tarjeta.
- Nunca inserte nada que no sea una tarjeta de memoria SD en la ranura de la tarjeta de memoria SD. Si lo hiciese, podría producirse un mal funcionamiento.
- La inserción de una tarjeta de memoria SD con carga electrostática en la ranura para la tarjeta puede producir el mal funcionamiento del piano digital. Si así sucede, apague el piano digital y vuélvalo a encender.
- Una tarjeta de memoria SD puede estar bastante caliente después de haber estado insertada en su ranura por un tiempo prolongado. Esto es normal y no es ningún signo de anomalía.
- La tarjeta de memoria SD tiene una vida útil limitada. Después de haber estado en uso durante mucho tiempo, pueden presentarse problemas cuando intente almacenar, leer o borrar datos de la tarjeta de memoria. En tal caso, deberá comprar una nueva tarjeta de memoria SD.

Tenga en cuenta que CASIO COMPUTER CO., LTD. no asumirá ninguna responsabilidad por la pérdida de datos almacenados en la tarjeta de memoria.

## **Uso de una tarjeta de memoria SD con el piano digital**

Cuando utilice una tarjeta de memoria SD, primero asegúrese de formatearla en el piano digital. Si desea una información detallada, consulte "Formateo de la tarjeta de memoria SD" en la página S-38.

## **Inserción y extracción de la tarjeta de memoria SD**

#### **¡IMPORTANTE!**

- Tenga en cuenta que la tarjeta de memoria SD debe estar correctamente orientada cuando la inserte en la ranura. Si siente resistencia al insertar la tarjeta, no la fuerce, pues se podrán dañar la tarjeta y la ranura.
- Nunca intente extraer la tarjeta de memoria SD de la ranura ni apague el piano digital durante una operación de acceso de datos (almacenamiento, llamada, formateo). Si lo hiciese, se podrían alterar los datos de la tarjeta de memoria SD e incluso se podría dañar la ranura de la tarjeta.

#### **Para insertar una tarjeta de memoria SD**

- **1.** Con la tarjeta de memoria SD dirigida hacia arriba tal como se muestra en la ilustración, inclínela hacia abajo mientras la inserta en la ranura de la tarjeta de memoria SD.
	- Introdúzcala en la ranura hasta que encaje firmemente con un chasquido.

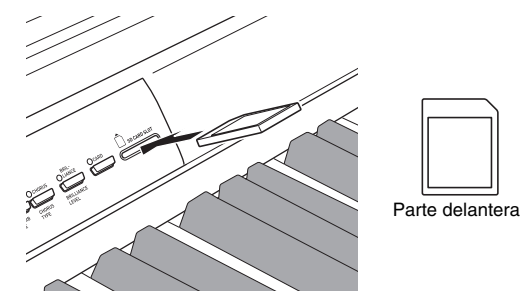

#### **Para extraer una tarjeta de memoria SD**

#### **¡IMPORTANTE!**

- Antes de extraer la tarjeta de memoria SD, asegúrese de que la lámpara provista encima del botón **CARD** esté apagada. Si la lámpara está encendida o parpadeando, significa que se está accediendo a la tarjeta y por lo tanto, no deberá extraerla.
- **1.** Introduzca la tarjeta de memoria en la ranura y luego suéltela.
	- Esto hará que la tarjeta de memoria se desenganche y salga parcialmente.

B

**2.** Tire de la tarjeta de memoria para extraerla de la ranura.

## **Reproducción de un archivo almacenado en una tarjeta de memoria SD**

Reproducción de datos en formato SMF y datos de canciones convertidos a formato CASIO CM2 utilizando el software de conversión SMF.

#### **¡IMPORTANTE!**

- Tenga en cuenta las siguientes precauciones importantes cuando reproduzca un archivo de datos copiado a una tarjeta de memoria con un ordenador. Para realizar el siguiente procedimiento, deberá tener una tarjeta de memoria SD que contenga un archivo de datos SMF copiado desde un ordenador. Inserte la tarjeta de memoria SD que ha formateado en el piano digital en la ranura de la tarjeta de memoria de su ordenador y copie el archivo de datos que desea reproducir, de su ordenador a la carpeta denominada "MUSICDAT" de la tarjeta de memoria. Tenga en cuenta que no podrá reproducir los datos en el piano digital si no están ubicados dentro de la carpeta "MUSICDAT". Si usted crea un subdirectorio dentro de la carpeta "MUSICDAT", el piano digital no podrá cargar ningún archivo de datos dentro de la subcarpeta.
- Después de seleccionar datos de una canción, se pueden tardar varios segundos en cargarlos. Mientras se están cargando los datos, el número de la canción parpadeará en la pantalla y las operaciones de las teclas y botones del teclado quedarán deshabilitadas. Si está tocando algo en el teclado, la siguiente operación puede provocar el cese de la salida.

## **1.** Presione el botón **CARD**.

• La lámpara del botón **CARD** se enciende y el número de archivo aparece en la pantalla.

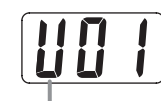

Canción den formato CASIO

- **2.** Utilice los botones **∨/NO** y ∧/YES para visualizar el número de la canción que desea reproducir.
- **3.** Presione el botón **PLAY/STOP**.
- **4.** Para detener la reproducción, presione de nuevo el botón **PLAY/STOP**.
- **5.** Después que termine de usar la tarjeta de memoria SD, presione el botón **CARD** hasta que se apague su lámpara.

## **NOTA**

• Puede cambiar los ajustes de tempo, volumen, y preconteo para reproducción. Si desea más información, vea "Otros ajustes" en la página S-25.

## **Transferencia de datos de canciones desde una tarjeta de memoria SD a la memoria del piano digital**

Puede usar los procedimientos descritos en esta sección para transferir datos de canciones desde una tarjeta de memoria SD al área de usuario del piano digital\*1 o área del grabador.\*2

- \*1 Canciones 61 a 70 de la biblioteca musical
- \*2 Área de memoria donde están almacenadas las canciones grabadas en el piano digital.

## z **Datos compatibles**

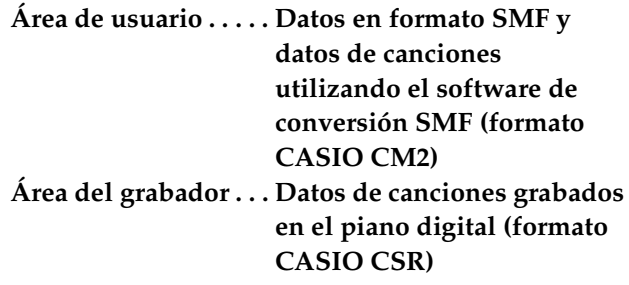

#### **PREPARACIÓN**

• Inserte la tarjeta de memoria SD conteniendo los datos de la canción que desea transferir en la ranura de la tarjeta de memoria SD del piano digital.

#### **¡IMPORTANTE!**

• Nunca apague el piano digital ni realice ninguna otra operación mientras se están llamando los datos desde una tarjeta de memoria SD. Si lo hiciese, se podrían borrar o dañar los datos de la tarjeta de memoria SD, haciendo imposible la transferencia de datos. Asimismo, se podrían borrar los datos almacenados en el área del usuario o el área del grabador en que se están guardando los datos.

## **Para transferir datos de canciones desde una tarjeta de memoria SD al área de usuario del piano digital**

**1.** Presione el botón **MUSIC LIBRARY** de manera que se encienda la lámpara provista encima del botón.

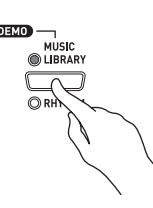

**2.** Utilice los botones **∨/NO** y ∧/YES para visualizar el número de la canción del área de usuario (canción número 61 a 70 de la biblioteca musical) al que desea transferir los datos.

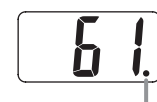

Esta marca indica que ya hay datos almacenados en el número de canción del área de usuario actualmente visualizado.

- **3.** Mantenga presionado el botón **CARD** hasta que su lámpara comience a parpadear lentamente y aparezca "LdU" (Load User area - Cargar área de usuario ) en la pantalla.
- **4.** Utilice los botones **∨/NO** y ∧/YES para visualizar el número de archivo de los datos de la canción que desea transferir a la memoria del piano digital.

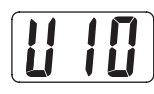

- **5.** Tras realizar los ajustes que desea, presione el botón **TEMPO/SETTING** para iniciar la transferencia de datos.
	- El mensaje "CPL" (ComPLete Completado) aparecerá en la pantalla para indicarle que la transferencia de datos ha finalizado. En la pantalla aparecerá el número de la canción del área de usuario al que se han transferido los datos.
	- z Para interrumpir una operación de transferencia de datos en curso, presione el botón **CARD**.
	- $\bullet$  Si el número de canción del área de usuario seleccionado por usted ya contiene datos, al presionar el botón **TEMPO/SETTING** en el paso 5 se visualizará "rEP" (rEPlace - Reemplazar) para confirmar que desea reemplazar los datos existentes por los que se están transfiriendo. Presione el botón **/YES** para sobrescribir los datos o el botón **/NO** para cancelar.

## **Para transferir datos de canciones desde una tarjeta de memoria SD al área del grabador**

**1.** Presione el botón **RECORDER** para que la lámpara PLAY se ilumine.

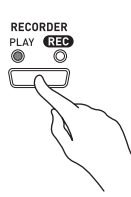

**2.** Utilice los botones **∨/NO** y ∧/YES para visualizar el número de la canción del área del grabador (1 a 5) al que desea transferir los datos.

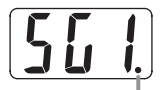

Esta marca indica que ya hay datos almacenados en el número de canción actualmente visualizado.

- **3.** Mantenga presionado el botón **CARD** hasta que su lámpara comience a parpadear lentamente y aparezca "Ldr" (Load recorder area - cargar área del grabador) en la pantalla.
- **4.** Utilice los botones **/NO** y **/YES** para visualizar el número de archivo de los datos de la canción que desea transferir a la memoria del piano digital.

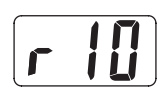

- **5.** Tras realizar los ajustes que desea, presione el botón **TEMPO/SETTING** para iniciar la transferencia de datos.
	- El mensaje "CPL" (ComPLete Completado) aparecerá en la pantalla para indicarle que la transferencia de datos ha finalizado. En la pantalla aparecerá el número de la canción del área de grabador al que se han transferido los datos.
	- z Para interrumpir una operación de transferencia de datos en curso, presione el botón **CARD**.
	- Si el número de canción del área de grabador seleccionado por usted ya contiene datos, al presionar el botón **TEMPO/SETTING** en el paso 5 se visualizará "rEP" (rEPlace - Reemplazar) para confirmar que desea reemplazar los datos existentes por los que se están transfiriendo. Presione el botón **/YES** para sobrescribir los datos o el botón **/NO** para cancelar.

## **Almacenamiento de los datos de canciones grabados en el piano digital en una tarjeta de memoria SD**

Los datos de canciones grabados en el área de grabador del piano digital se pueden almacenar en una tarjeta de memoria SD como archivo SMF en formato 0 o archivo CSR CASIO.

#### **PREPARACIÓN**

• Inserte una tarjeta de memoria SD formateada en el piano digital en la ranura de la tarjeta de memoria SD del piano digital. Asegúrese de que el interruptor de protección contra escritura de la tarjeta de memoria SD no esté en la posición de protección.

#### **¡IMPORTANTE!**

- Nunca apague el piano digital ni realice ninguna otra operación mientras se están guardando los datos en una tarjeta de memoria SD. Si lo hiciese, se podrían borrar los datos de la tarjeta de memoria SD, haciendo imposible guardar datos en la tarjeta.
- **1.** Presione el botón **RECORDER** para que la lámpara PLAY se ilumine.

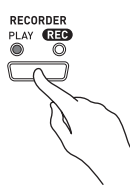

**2.** Utilice los botones **∨/NO** y ∧/YES para seleccionar los datos de la canción (número de canción 1 a 5) que desea guardar.

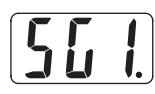

- **3.** Mantenga presionado el botón **CARD** hasta que su lámpara comience a parpadear lentamente y aparezca "Ldr" (Load recorder area - cargar área del grabador) en la pantalla.
- **4.** Presione de nuevo el botón **CARD**.
	- La lámpara **CARD** parpadeará rápidamente y aparecerá "SvC" (Save as CSR file - Guardar como archivo CSR) en la pantalla. Mediante este ajuste, los datos de la canción se guardarán en formato CSR CASIO.
	- Si desea almacenar los datos de la canción en formato 0 SMF, presione de nuevo el botón **CARD**. Esto hará que aparezca "SvS" (Save as SMF0 file - Guardar como archivo SMF0) en la pantalla.

**5**. Utilice los botones **∨/NO** y ∧/YES para seleccionar el número de archivo en que desea almacenar los datos de la canción.

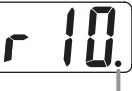

Esta marca indica que ya hay datos almacenados en el número de archivo de la tarjeta de memoria SD visualizado actualmente.

- **6.** Tras realizar los ajustes que desea, presione el botón **TEMPO/SETTING** para empezar a almacenar los datos.
	- El mensaje "CPL" (ComPLete Completado) aparecerá en la pantalla para indicarle que la operación de almacenamiento ha finalizado. Seguidamente, el piano digital volverá a espera de reproducción.
	- $\bullet$  Para cancelar una operación de almacenamiento, presione el botón **CARD**.
	- Si la tarjeta de memoria SD ya contiene un archivo con el mismo nombre, al presionar el botón **TEMPO/ SETTING** en el paso 6 aparecerá "rEP" (rEPlace - Reemplazar) para confirmar que desea reemplazar el archivo existente por el que está almacenando. Presione el botón **/YES** para sobrescribir el archivo de datos existente o el botón **/NO** para cancelar.

## **Formateo de la tarjeta de memoria SD**

Utilice los procedimientos descritos en esta sección para formatear una tarjeta de memoria SD.

### **¡IMPORTANTE!**

- Antes de realizar el siguiente procedimiento, asegúrese de que la tarjeta de memoria SD no contiene ningún dato que pueda necesitar.
- El formateo de la tarjeta de memoria SD realizado por su piano digital es un "formateo rápido". Si desea borrar totalmente todos los datos de la tarjeta, formatéela en su ordenador o con algún otro dispositivo.

#### **PREPARACIÓN**

• Inserte la tarjeta de memoria SD que desea formatear en la ranura de la tarjeta de memoria SD del piano digital. Asegúrese de que el interruptor de protección contra escritura de la tarjeta de memoria SD no esté en la posición de protección.

## **Para formatear una tarjeta de memoria SD**

#### **1.** Presione el botón **TEMPO/SETTING**.

• Esto hará que la lámpara del botón parpadee.

#### **2.** Presione el botón **CARD**.

• Esto hará que parpadee "For" (Format - Formato) en la pantalla.

## **3.** Presione el botón ∧/YES para iniciar el formateo.

- "PLS" (PLeaSe wait Por favor espere) permanece visualizado en la pantalla durante la operación de formateo. Nunca intente realizar cualquier otra operación en el piano digital mientras se está formateando la tarjeta de memoria. El mensaje "CPL" (ComPLete - Completado) aparecerá en la pantalla para indicarle que la operación de formateo ha finalizado.
- Para cancelar la operación, presione el botón **∨/NO** en lugar del botón **/YES** en el paso 3.

## **Errores de la tarjeta de memoria SD**

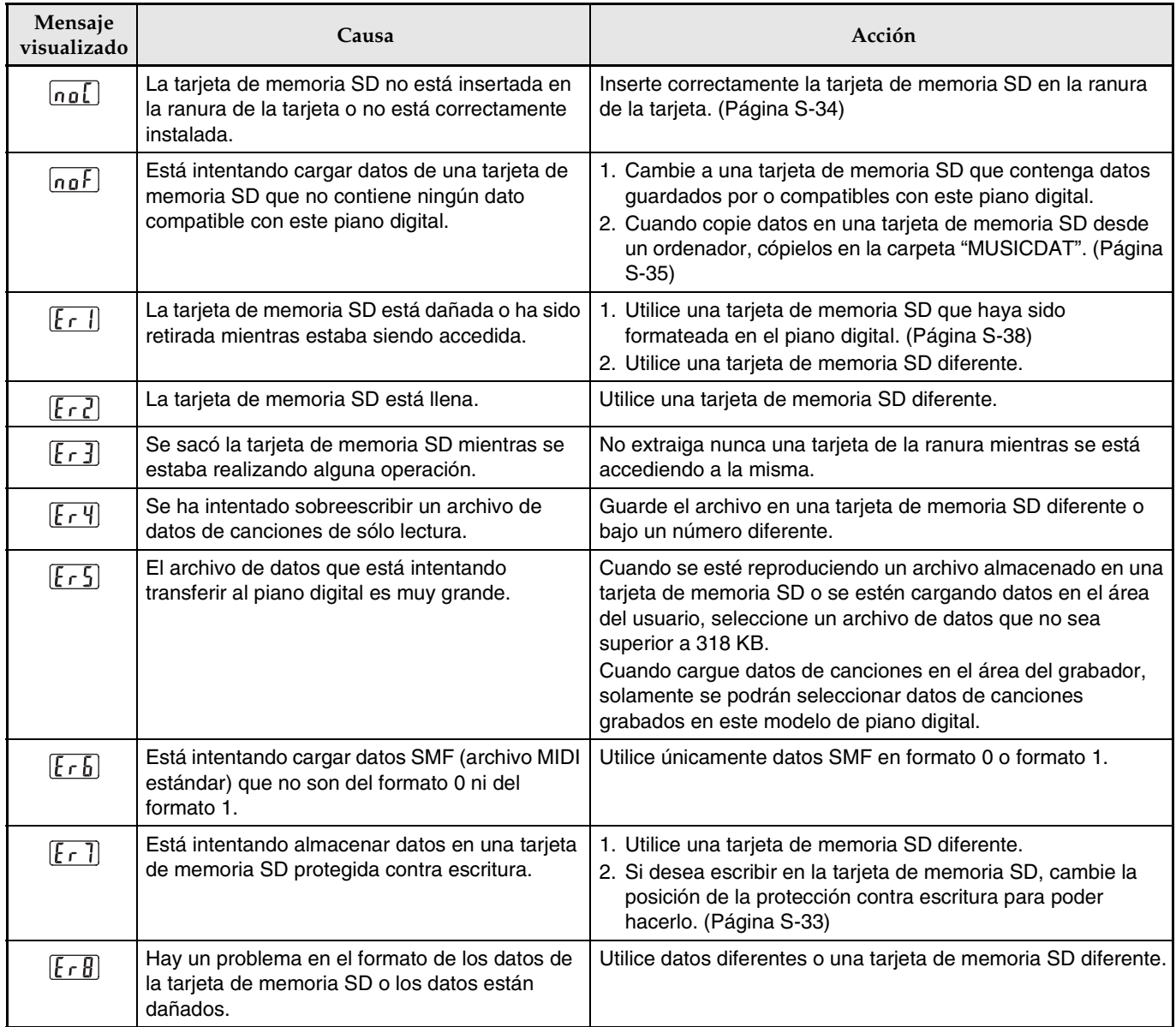

## **Desembalaje**

#### **PREPARACIÓN**

- Antes de comenzar el armado, compruebe que cuenta con todas las piezas mostradas debajo. Los tornillos se encuentran en una bolsa plástica dentro del material de empaque de espuma de poliestireno.
- Este soporte no incluye ninguna de las herramientas requeridas para el armado. Tenga a mano un destornillador grande tipo Philips (+) pues lo necesitará para el armado.

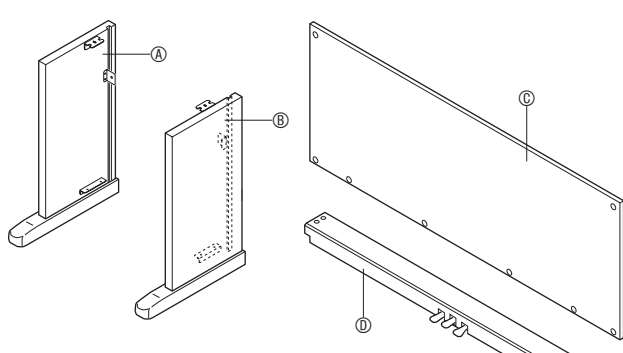

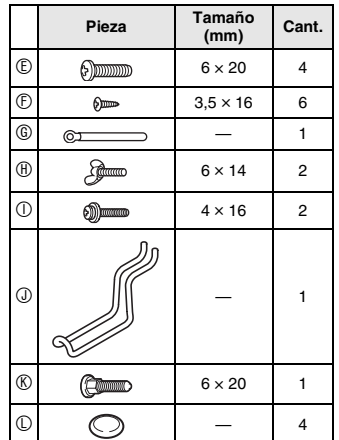

#### **¡IMPORTANTE!**

- Si faltara o estuviera dañado algún componente, póngase en contacto con el centro de servicio CASIO local.
- Tenga en cuenta que el uso no autorizado de piezas o componentes pueden causar daños al soporte y/o al piano digital.
- z Antes de empezar a armar el soporte, desate la cinta 1 que mantiene amarrado el cable del pedal en la parte trasera de la cruceta D, y extienda el cable.

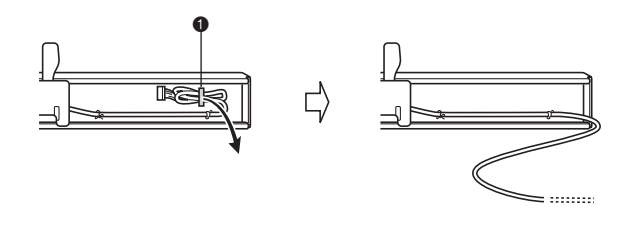

### **PRECAUCIÓN**

- El armado de este soporte requiere de dos personas que trabajen en equipo.
- El armado de este soporte debe realizarse sobre una superficie plana.
- No quite la cinta que mantiene la cubierta del teclado asegurada en su lugar hasta finalizar el armado. Si quitara la cinta, la cubierta del teclado se podría abrir y cerrar durante el armado, y correría el riesgo de lastimarse las manos y los dedos.
- Durante el armado, tenga la precaución de no pillarse los dedos entre las piezas.

## **Para armar el soporte**

- **1.** Fije los paneles laterales  $\circledA$  y  $\circledB$  a la pieza transversal **(D. Asegure los paneles laterales** usando los cuatro tornillos E.
	- Al instalar la pieza <sup>o</sup>, inserte los soportes <sup>o</sup> en las ranuras provistas en cada extremo de la pieza transversal  $\mathbb O$ . Si los soportes  $\Theta$  no estuvieran completamente insertados en los extremos de la pieza transversal  $\mathbb{O}$ , los tornillos  $\mathbb{O}$  no podrían introducirse en los orificios de tornillos de los soportes  $\bullet$ , lo cual provocaría a su vez daños en las roscas de los mismos.
	- Cubra las cabezas de los tornillos con las tapas  $\mathbb{O}$ .

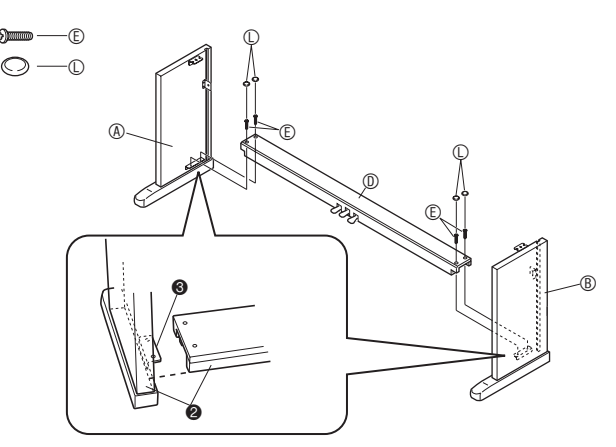

2. Inserte el panel trasero © en las ranuras de los paneles laterales  $(\star)$ .

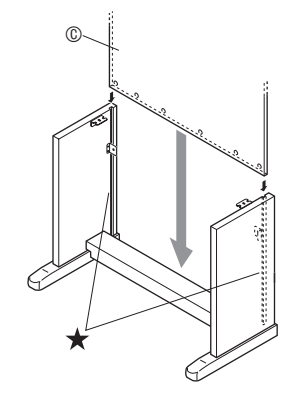

- **3.** En primer lugar, asegure los lados del panel trasero con los dos tornillos  $\mathbb O$  de la izquierda y la derecha.
	- En la ubicación  $\bullet$ , deslice la presilla © sobre el tornillo  $\mathbb O$ , antes de instalar el tornillo.
	- Con el panel trasero © apoyado sobre la pata  $\Theta$  de los paneles laterales  $\circledA$  y  $\circledB$ , presione el panel trasero contra la pieza transversal  $@$  mientras instala los tornillos  $\mathbb O$ .

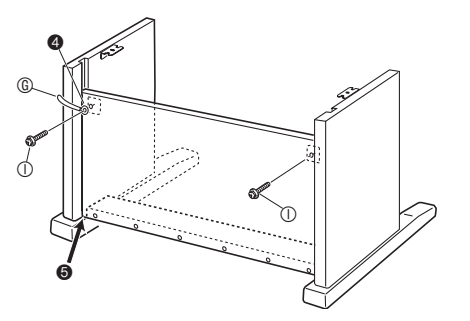

**4.** A continuación, asegure la parte inferior del panel trasero  $\textcircled{\scriptsize{0}}$  con los seis tornillos  $\textcircled{\scriptsize{0}}$ .

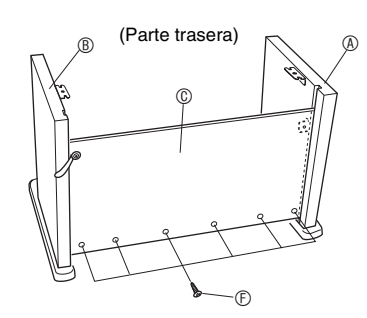

**5.** Ajuste el tornillo de ajuste de altura <sup>o</sup> hasta proveer apoyo a la pieza transversal  $\odot$  para evitar que se incline al pisar los pedales.

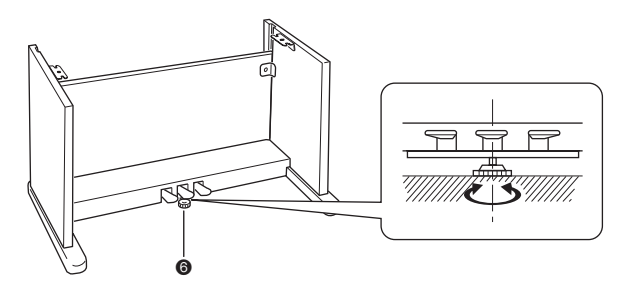

## **¡IMPORTANTE!**

• Si pisara los pedales sin ajustar el tornillo de ajuste de altura  $\odot$ , se podrían producir daños en la pieza transversal  $@.$  Siempre asegúrese de ajustar el tornillo de ajuste de altura @ antes de accionar los pedales.

- **6.** Monte el piano sobre el soporte.
	- Utilice los pernos de mariposa  $\oplus$  para asegurar el piano al soporte.

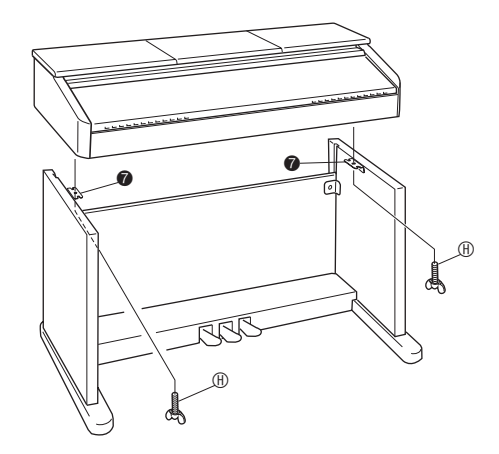

• Tras cerciorarse de que los tornillos de la parte inferior del piano enganchan en las muescas de los soportes  $\bullet$ , asegure el piano con los pernos de mariposa  $\mathcal{D}$ .

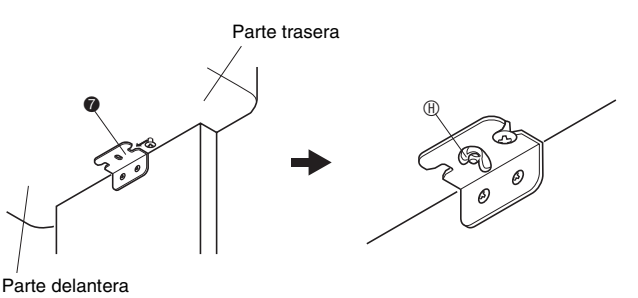

• Los pernos de mariposa evitan que el piano se caiga del soporte. Nunca toque el piano sin haber instalado los pernos de mariposa.

## **Para conectar los cables**

- **1.** Oriente la clavija del pedal tal como se muestra en la ilustración, e introdúzcala en el conector de pedal de la parte inferior del piano.
	- Asegure el cable del pedal con la presilla.

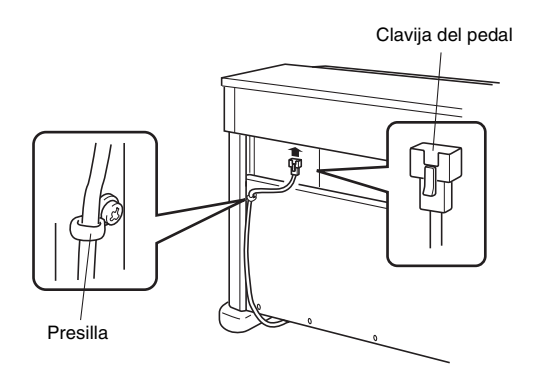

- **2.** Asegúrese de que el botón **POWER** esté en la posición OFF (levantado). Si está conectado, presione el botón **POWER** para desconectarlo.
- **3.** Conecte el cable de alimentación que viene con el piano digital en la toma de alimentación de CA de la parte inferior del piano digital.\* \*Sólo AP-500V

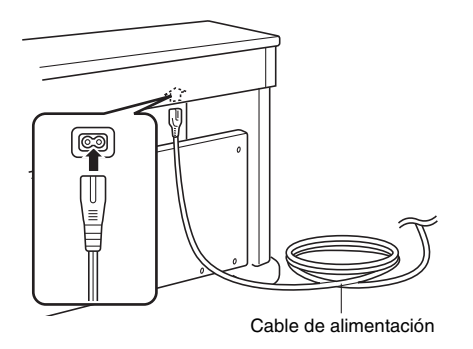

#### **¡IMPORTANTE!**

- La forma de la clavija del cable de alimentación y del receptáculo del tomacorriente del hogar varían según los países y las zonas geográficas. La ilustración muestra sólo un ejemplo de las formas disponibles.
- El cable de alimentación del AP-500 se encuentra conectado al piano digital.

**4.** Conecte el cable de alimentación a un tomacorriente del hogar.

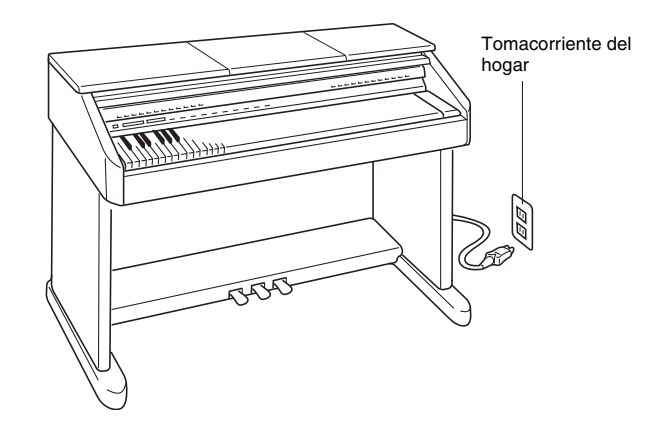

#### **PRECAUCIÓN**

- Los tornillos del soporte se pueden aflojar debido a los efectos derivados de los cambios de temperatura y humedad, vibración, etc. Por tal motivo, compruebe periódicamente el apriete de los tornillos. Reapriete cualquier tornillo flojo.
- Utilice un tomacorriente al que pueda acceder fácilmente para enchufar o desenchufar el cable de alimentación del piano digital.

**1.** Levante el atril e instale su barra de apoyo en las dos ranuras provistas detrás del mismo.

### **PRECAUCIÓN**

• Asegúrese de comprobar que la barra de soporte encaja firmemente en una de las dos ranuras. Si levantara el atril precipitadamente, la barra de soporte podría no encajar correctamente y el atril quedaría inestable.

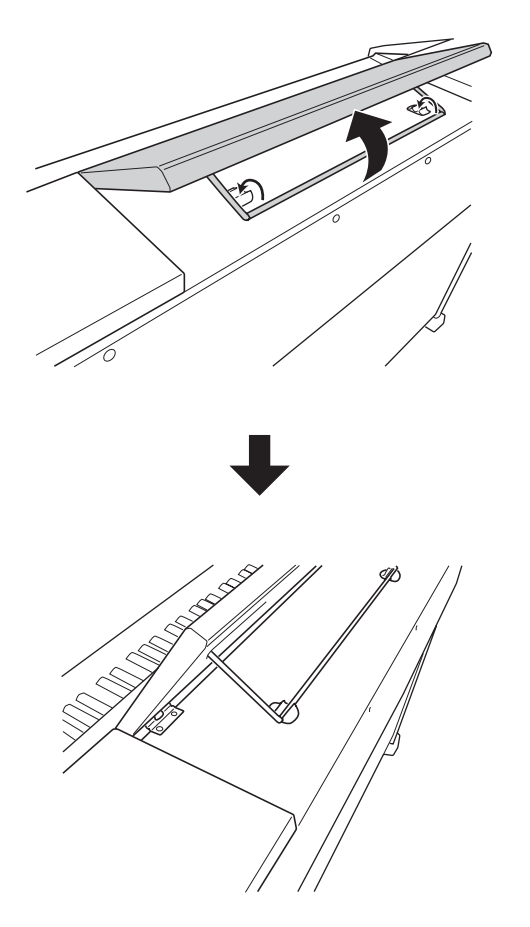

**2.** Podrá ajustar el ángulo del atril tal como se observa en la siguiente ilustración.

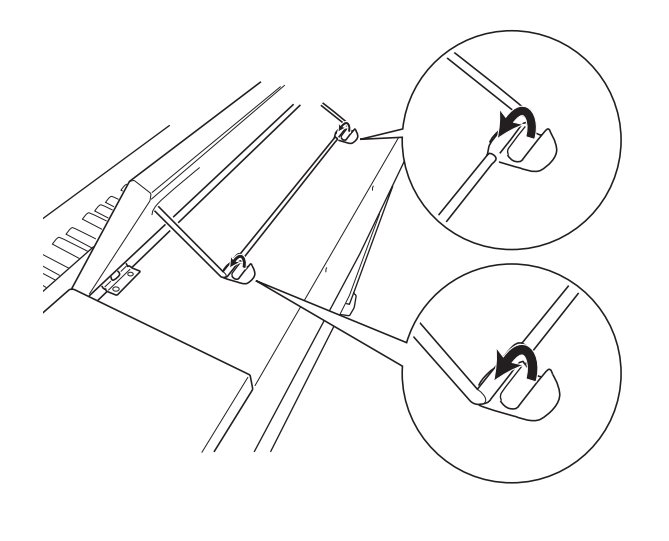

## **Para levantar el atril Para instalar el gancho de los auriculares**

- **1.** Inserte el gancho de los auriculares  $\circledcirc$  en los dos orificios de la parte inferior del piano.
- 2. Utilice el perno **®** para fijar el gancho de los auriculares.

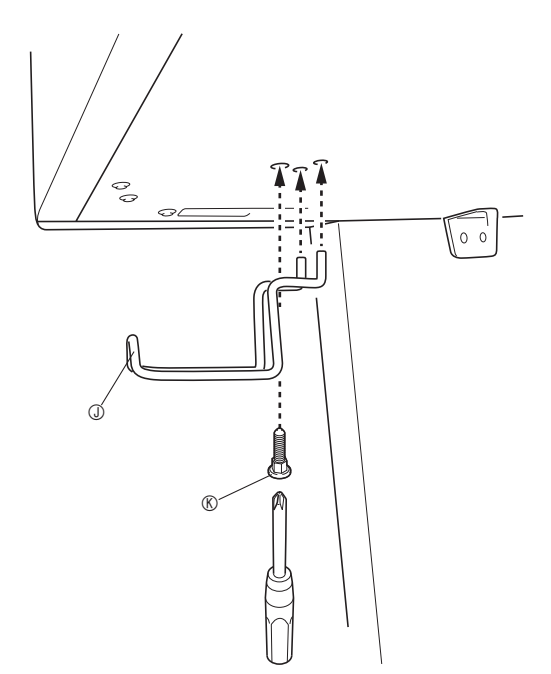

## **Solución de problemas**

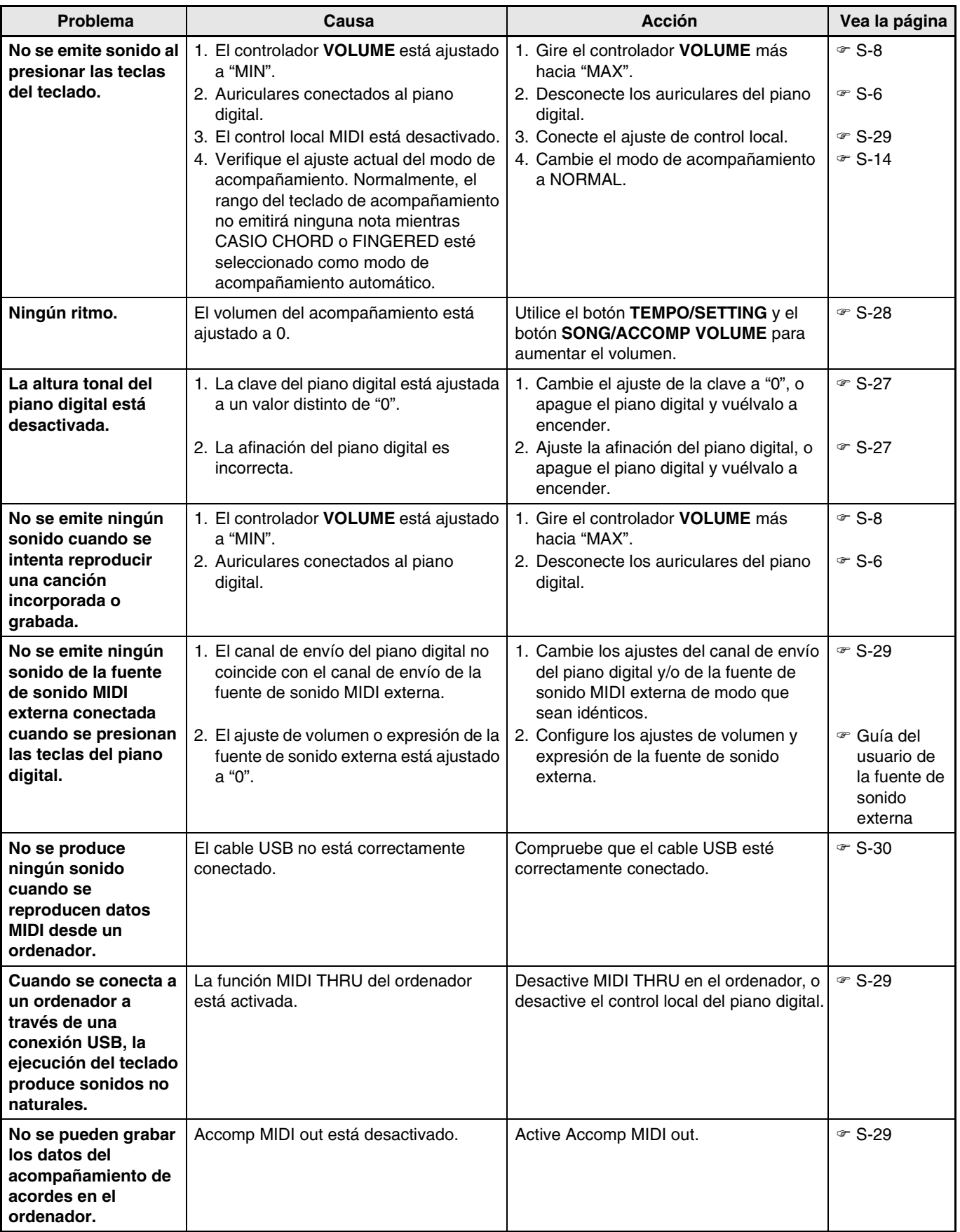

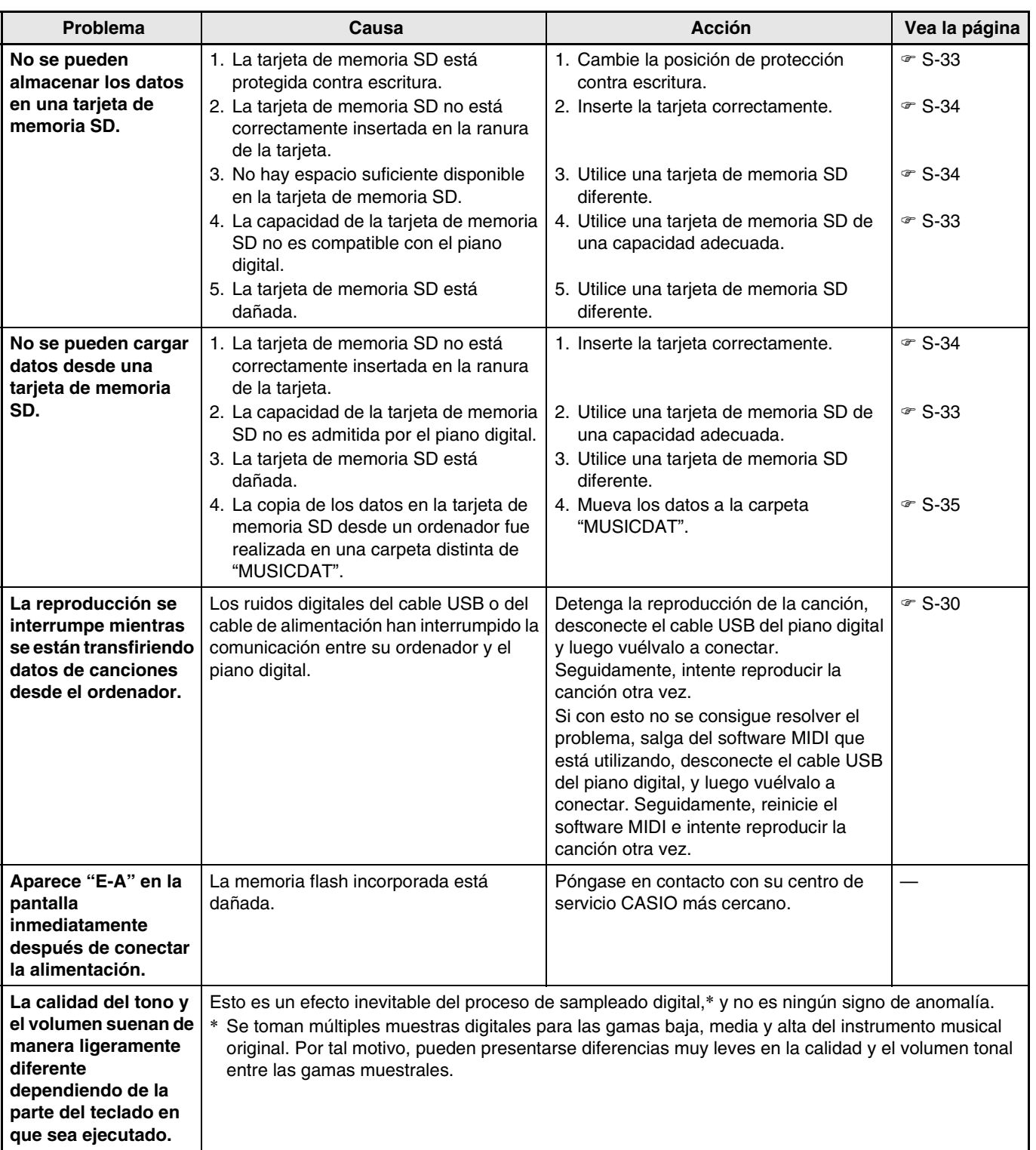

## **Especificaciones del producto**

Todos los ítems de estas especificaciones son aplicables al AP-500 y AP-500V, a menos que se indique específicamente de otro modo.

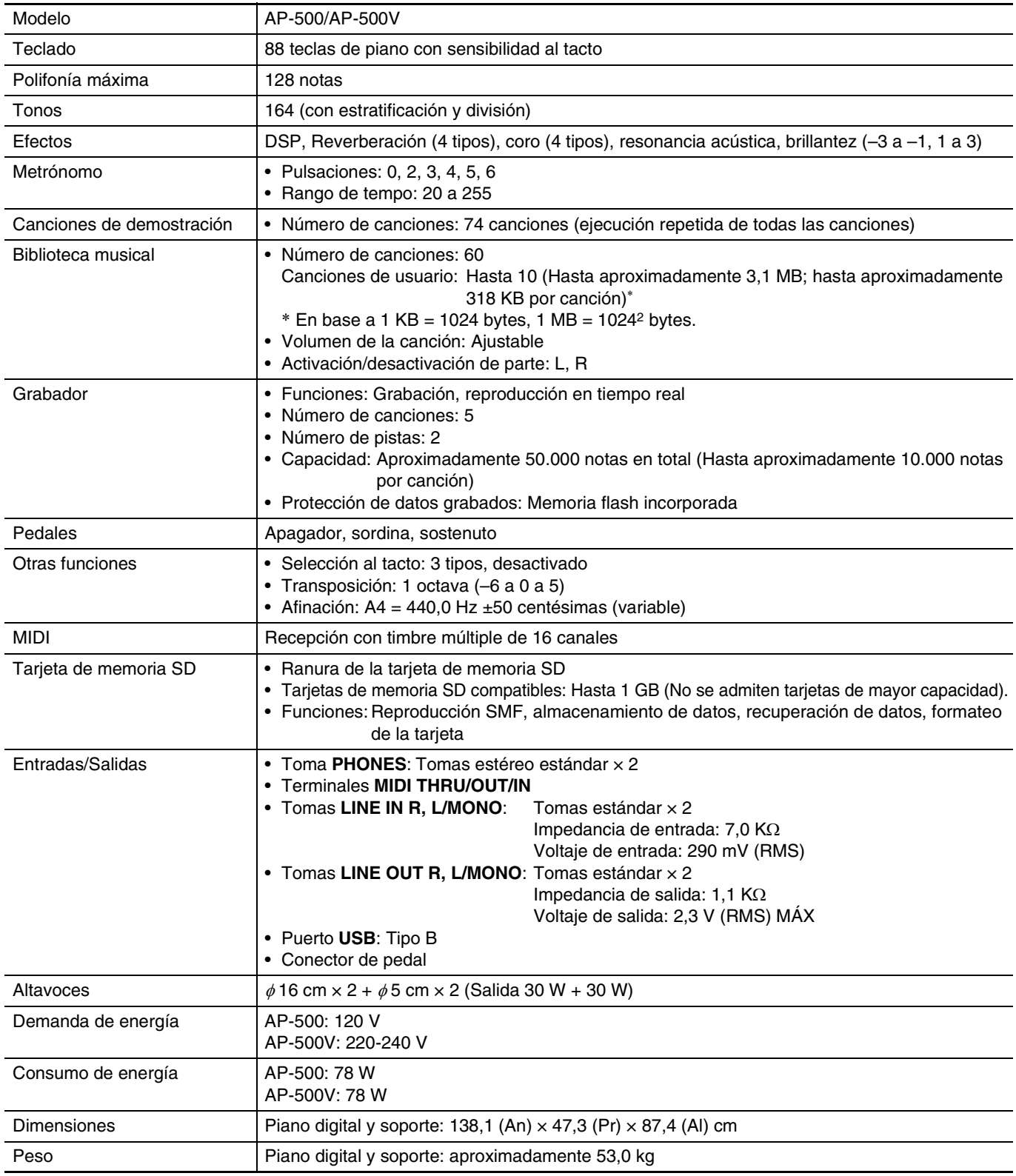

• Las especificaciones y los diseños se encuentran sujetos a cambios sin previo aviso.

• El cable de alimentación del AP-500 se encuentra conectado al piano digital.

• El cable de alimentación del AP-500V es extraíble.

## **Precauciones operacionales**

Asegúrese de leer y observar las siguientes precauciones operacionales.

#### **Emplazamiento**

Evite los siguientes emplazamientos.

- Áreas expuestas a la luz solar directa y alta humedad.
- Áreas expuestas a temperaturas extremas.
- Cerca de una radio, TV, platina de vídeo o sintonizador.

Los dispositivos mencionados no causarán el mal funcionamiento del producto, pero la interferencia del producto puede causar interferencias de audio o vídeo de un dispositivo adyacente.

## **Mantenimiento por el usuario**

- No utilice benceno, alcohol, diluyente u otros agentes químicos para limpiar el producto.
- Para limpiar el producto o el teclado, utilice un paño suave humedecido con una solución débil de agua y detergente neutro suave. Exprima todo exceso de humedad del paño antes de limpiar.

## **Accesorios incluidos y opcionales**

Utilice sólo los accesorios especificados para este producto. El uso de accesorios no autorizados crea el riesgo de incendio, descarga eléctrica y lesiones personales.

## **Líneas de soldadura**

Pueden haber líneas visibles en el exterior del producto. Estas son "líneas de soldadura" que resultan del proceso de moldeo de plástico. No son grietas ni arañazos.

#### **Reglas de conducta sobre instrumentos musicales**

Siempre tenga consideración para los demás cuando utilice este producto. Preste especial atención cuando toque de noche para mantener el volumen a niveles que no molesten a los vecinos. Cuando toque en mitad de la noche, cierre las ventanas y utilice los auriculares.

- Se prohíbe la reproducción de los contenidos de este manual, ya sea en forma íntegra o parcial. Según las leyes de los derechos de autor, queda prohibido el uso del contenido de este manual sin el consentimiento de CASIO, salvo que sea para su uso personal.
- BAJO NINGUNA CIRCUNSTANCIA CASIO SERÁ RESPONSABLE POR CUALQUIER DAÑO O PERJUICIO (INCLUYENDO, SIN LIMITACIÓN ALGUNA, DAÑOS POR LA PÉRDIDA DE UTILIDADES, LA INTERRUPCIÓN DEL NEGOCIO, LA PÉRDIDA DE INFORMACIÓN) QUE SE RELACIONEN CON EL USO O LA INCAPACIDAD PARA UTILIZAR ESTE MANUAL O EL PRODUCTO, AÚN CUANDO CASIO HAYA SIDO ADVERTIDO RESPECTO A LA POSIBILIDAD DE TALES DAÑOS.
- El contenido de este manual se encuentra sujeto a cambios sin previo aviso.

## **Appendix/Apéndice**

## **Tone List/Lista de tonos**

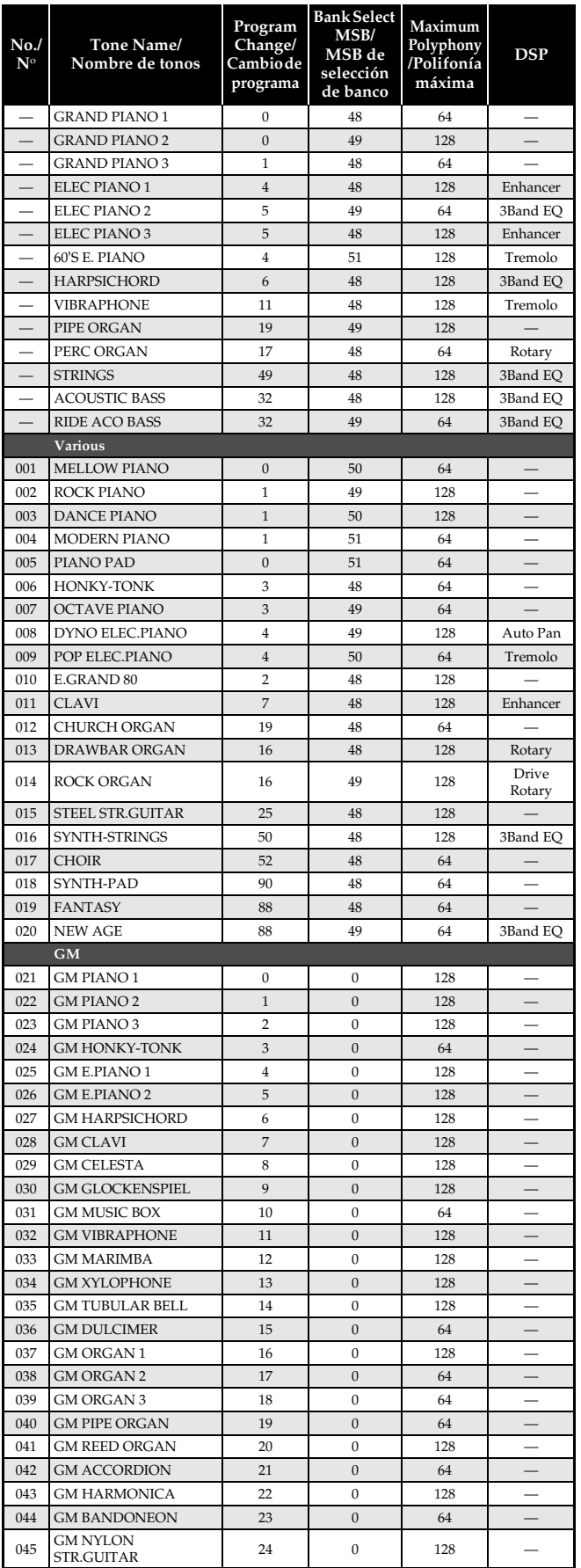

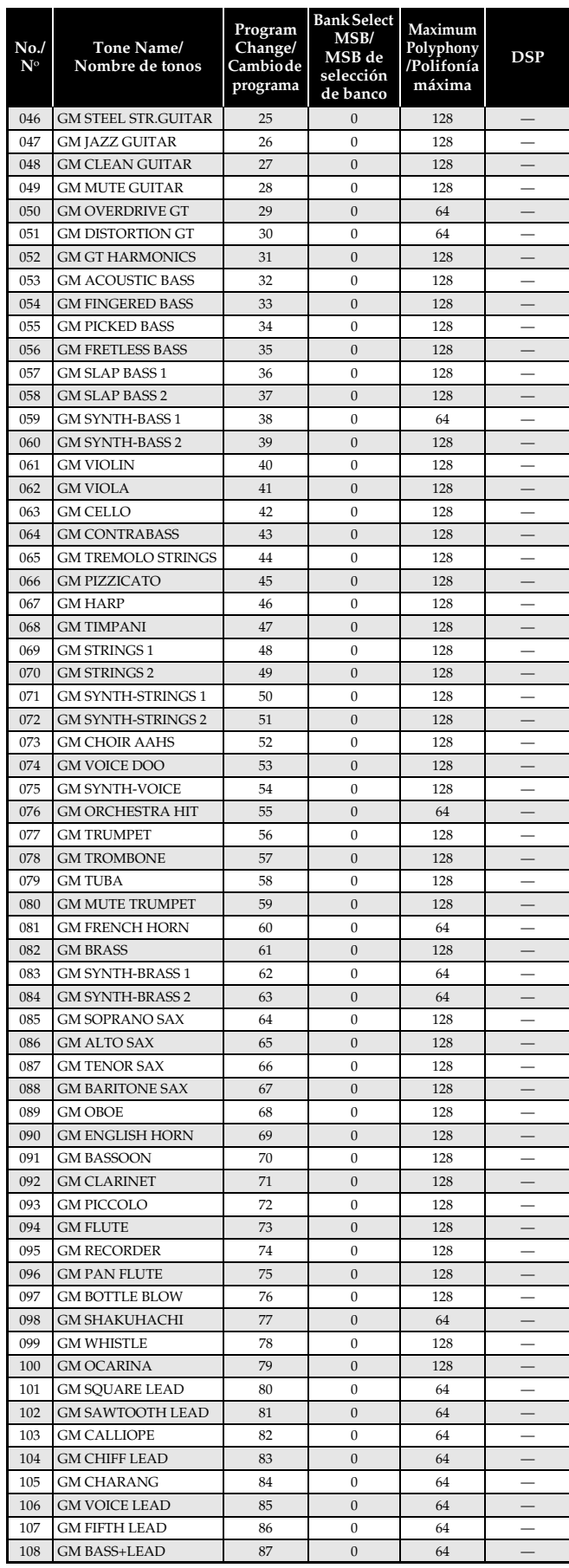

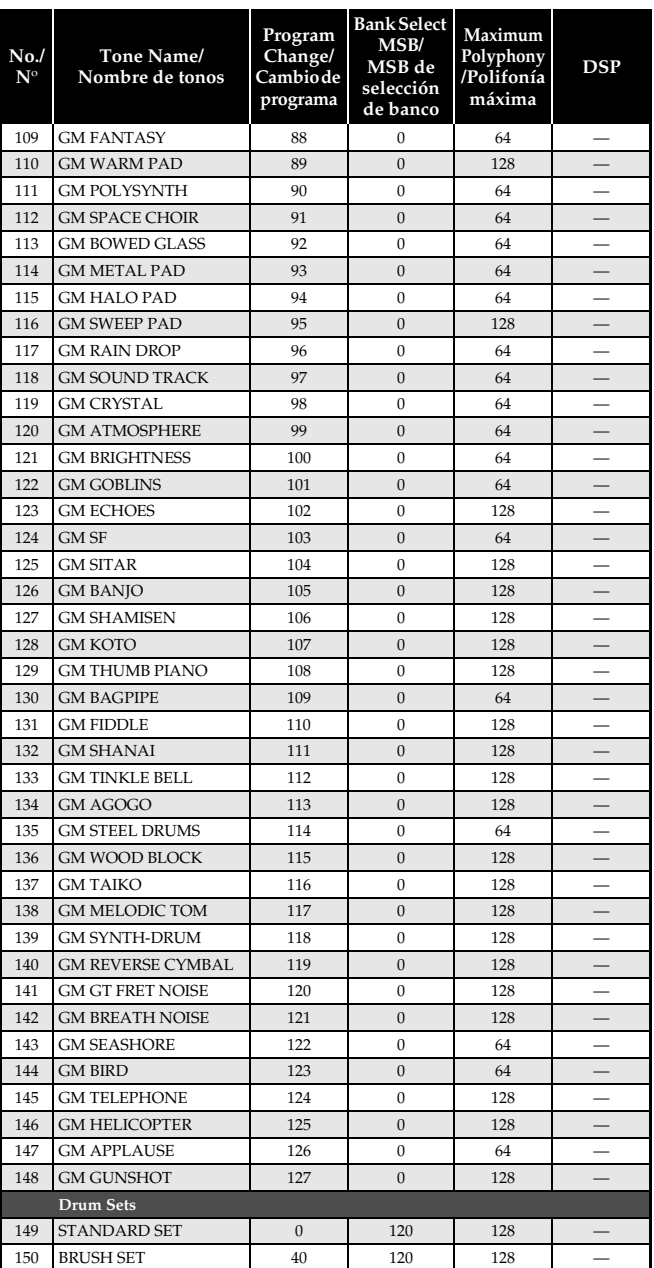

## **DRUM Assignment List/ Lista de sonidos de batería**

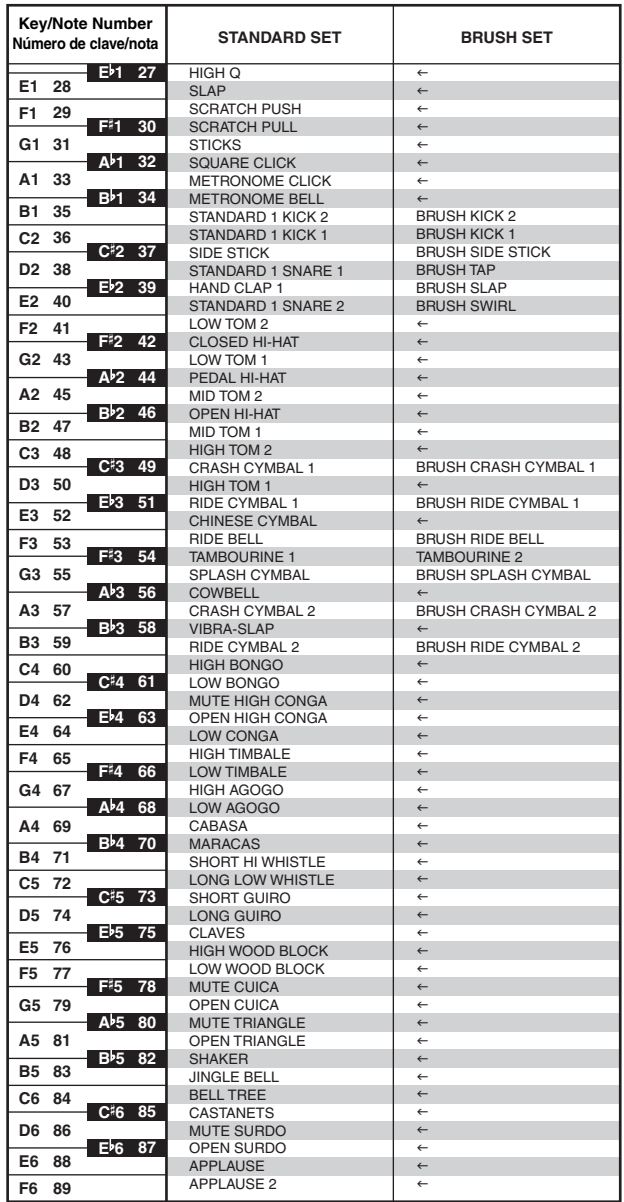

#### **A** NOTE

 $\bullet$  "  $\leftarrow$  " : indicates the same sound as STANDARD SET.

## **A** NOTA

 $\bullet$  " $\leftarrow$ ": indica el mismo sonido que STANDARD SET.

## **Rhythm List/Lista de ritmos**

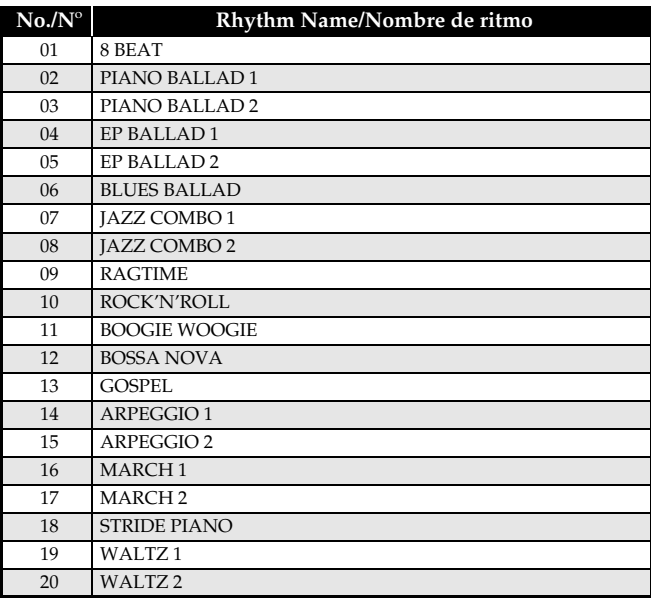

## **Song List/Lista de canciones**

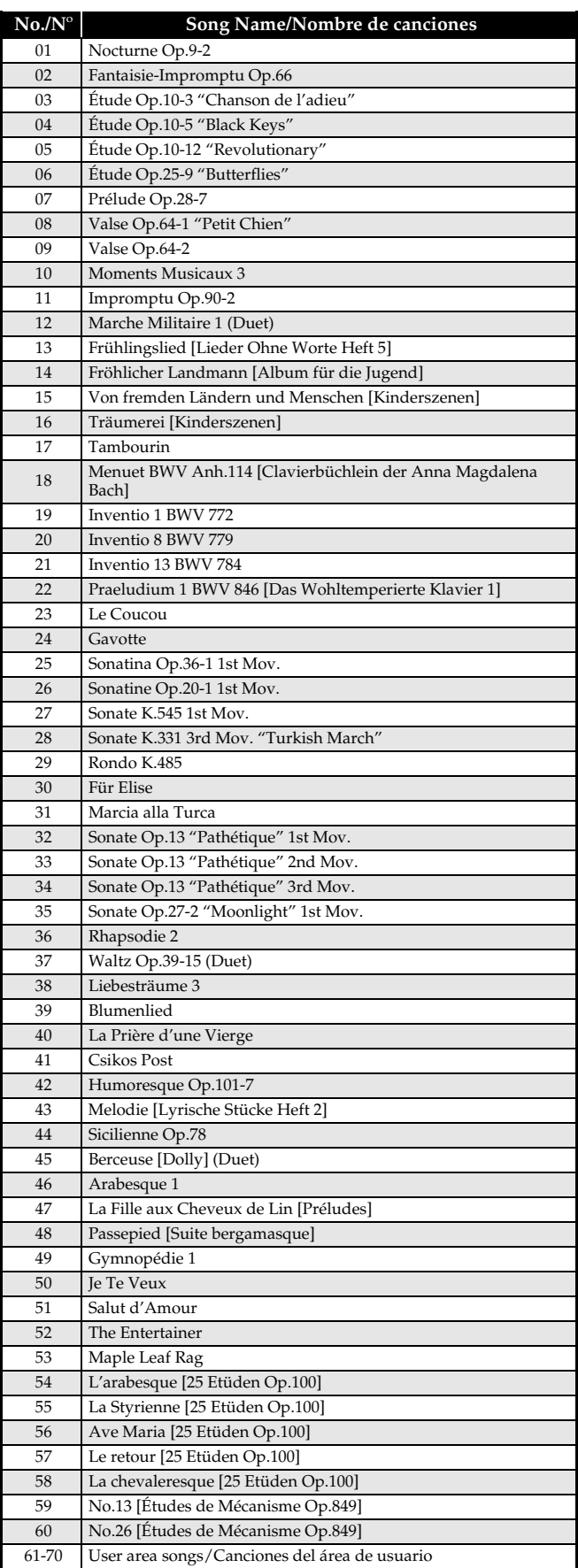

## **Fingered Chord Chart/Cuadro de acordes digitados (Fingered)**

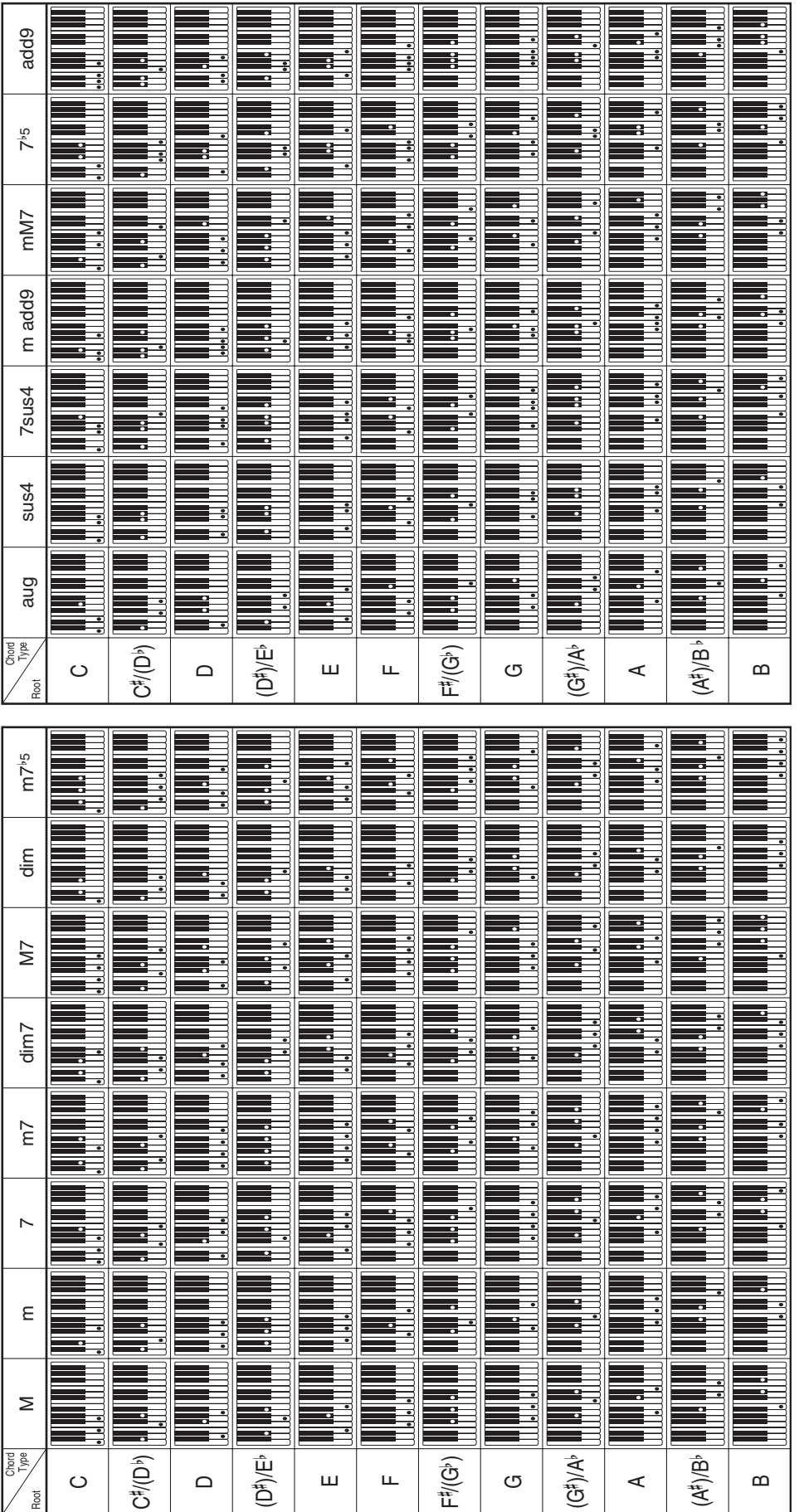

## **Model AP-500 Version : 1.0 MIDI Implementation Chart**

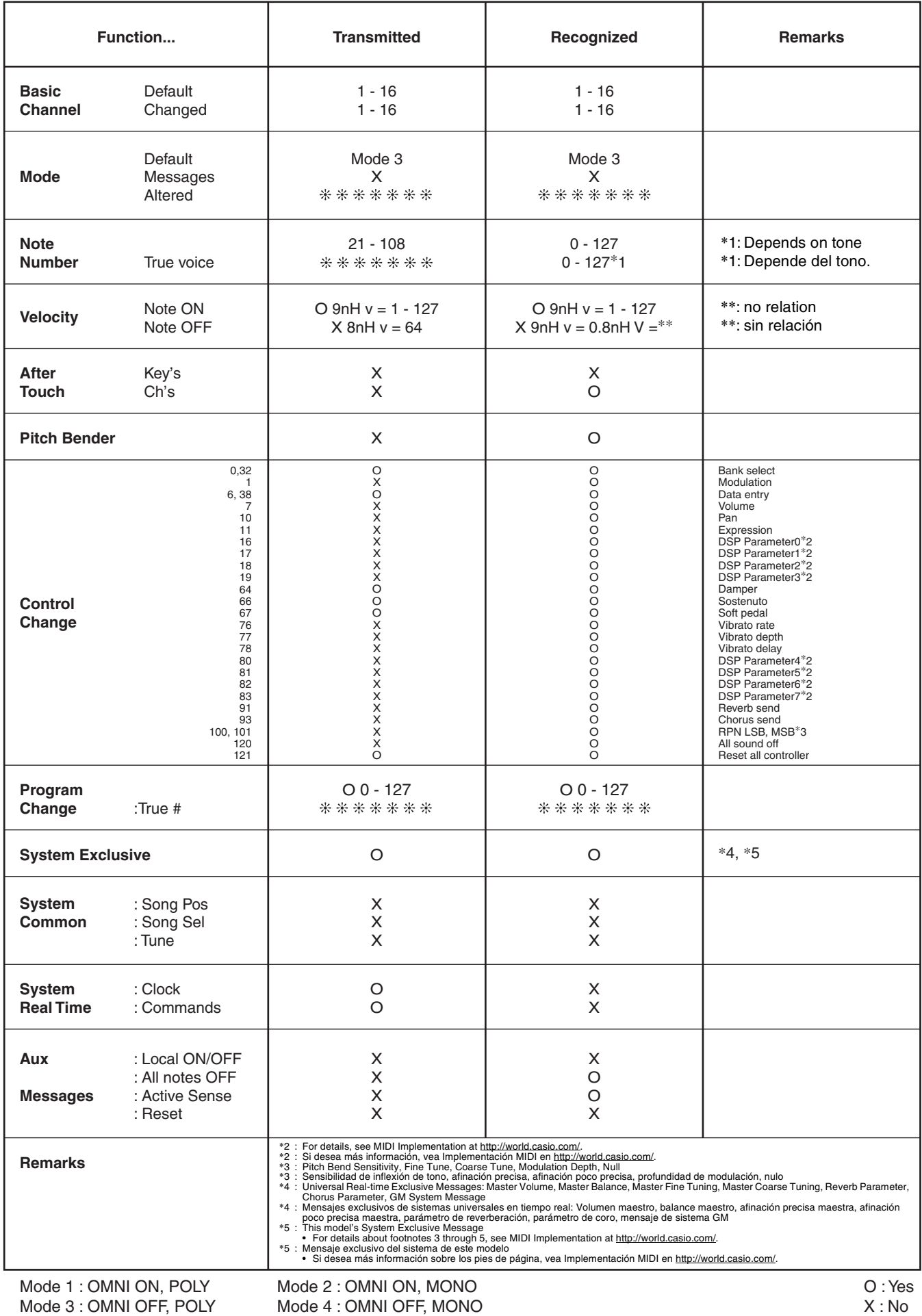

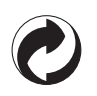

This recycle mark indicates that the packaging conforms to the environmental protection legislation in Germany.

Esta marca de reciclaje indica que el empaquetado se ajusta a la legislación de protección ambiental en Alemania.

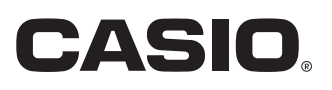